## **BAB V**

# **IMPLEMENTASI DAN PENGUJIAN**

## **5.1 HASIL IMPLEMENTASI**

Implementasi merupakan hasil dari tampilan rancangan yang telah didesain sebaik mungkin berdasarkan menu-menu dan *Form* yang telah dirancang pada bab sebelumnya. Adapun implementasi rancangan yang telah didesain oleh penulis antara lain sebagai berikut:

### **5.1.1 Hasil Tampilan Rancangan** *Input*

Adapun hasil implemenasi dari halaman *input* tersebut, adalah sebagai berikut:

### 1. Tampilan *Form Login*

Tampilan *Form login* merupakan tampilan saat admin, guru, dan siswa mengakses menu *login.* Admin, guru, dan siswa dapat *login* ke dalam sistem dengan memasukkan *username* dan *password* pada *form login* untuk masuk ke dalam sistem. Tampilan Halaman *login* merupakan implemetasi dari rancangan *form login pada* gambar 4.66. Tampilan Halaman *login* dapat dilihat pada gambar 5.1. berikut ini :

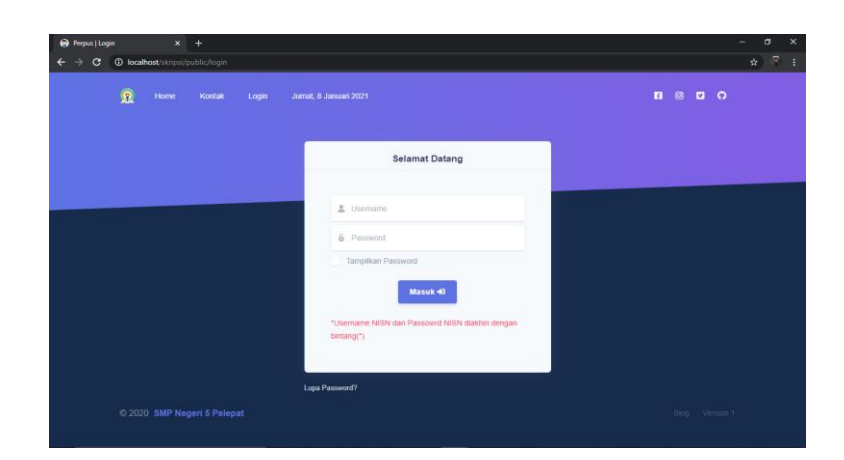

**Gambar 5.1 Tampilan** *Form Login*

# 2. Tampilan *Form* Tambah Data *User*

Tampilan ini merupakan tampilan pada saat *admin* telah berhasil melakukan *login*. Admin dapat memilih menu *user* dan menambah data *user*, Tampilan *form* tambah user merupakan implementasi dari rancangan *form* tambah data *user* pada gambar 4.67. Tampilan *form* tambah data *user* dapat dilihat pada gambar 5.2 berikut ini :

| e<br>SMP Negeri 5 Pelepat          | $\equiv$            |                          |                     |                                        |       |                |                   |               | Jumat, 8 Januari 2021 | $\triangle$ <sup>B</sup>            |                       | Adminisator = |
|------------------------------------|---------------------|--------------------------|---------------------|----------------------------------------|-------|----------------|-------------------|---------------|-----------------------|-------------------------------------|-----------------------|---------------|
| Adminisator                        | <b>User   Perpu</b> |                          |                     | <b>Tambah User</b>                     |       |                |                   |               |                       |                                     |                       |               |
| admin                              |                     |                          | Nama                |                                        |       |                |                   |               |                       |                                     |                       |               |
|                                    | C Refresh           |                          |                     | Input Nama                             |       |                |                   |               |                       |                                     | <b>El</b> Tambah User |               |
| <b>骨</b> Dashboard                 | Show 10 o entri     |                          | UserName            |                                        |       |                |                   |               |                       | Search:                             |                       |               |
| <b>目</b> Buku Elektronik           |                     |                          |                     | Input UserNama                         |       |                |                   |               |                       |                                     |                       |               |
| Master Of User                     | No 11 Nama          |                          | Email               |                                        |       |                |                   | 11            | Photo<br>Profil       | <b>Tanggal</b><br>11<br><b>Buat</b> | <b>Action</b>         | 11            |
| <b>塩</b> Master User<br>$\epsilon$ | $\overline{1}$      | Arini R                  |                     | Input Email                            |       |                |                   |               |                       | 2021-01-06                          | 20                    |               |
| Master Of Data                     |                     | Firdau                   | <b>Photo Profil</b> |                                        |       |                |                   |               |                       | 16:18:15                            |                       |               |
| Master Data<br>$\epsilon$          | $\overline{2}$      | Astri N                  |                     | Pilih File Tidak ada file yang dipilih |       |                |                   | <b>il.com</b> |                       | $2021 - 01 - 06$<br>16:18:15        | 70                    |               |
| B<<br>$\triangle$ Transaksi        | $\overline{3}$      | <b>Della</b>             |                     |                                        |       | <b>U</b> Tutup | <b>a</b> Simpan   |               |                       | 2021-01-06                          | 70                    |               |
| <b>D</b> Laporan                   |                     |                          |                     |                                        |       |                |                   |               |                       | 16:18:15                            |                       |               |
| G Keluar                           | $\overline{4}$      | Desniko Azka<br>Aryaduta |                     | 0069015188                             | siswa | <b>Offline</b> | desniko@qmail.com |               |                       | 2021-01-06<br>16:18:15              | 76                    |               |

**Gambar 5.2 Tampilan** *Form* **Tambah Data** *User*

3. Tampilan *Form* Tambah Data Siswa

Tampilan ini merupakan tampilan pada saat *admin* telah berhasil melakukan *login*. Admin dapat memilih menu siswa dan menambah data siswa, Tampilan *form* tambah data siswa merupakan implementasi dari rancangan *form* tambah data siswa pada gambar 4.68. Tampilan *form* tambah data siswa dapat dilihat pada gambar 5.3 berikut ini :

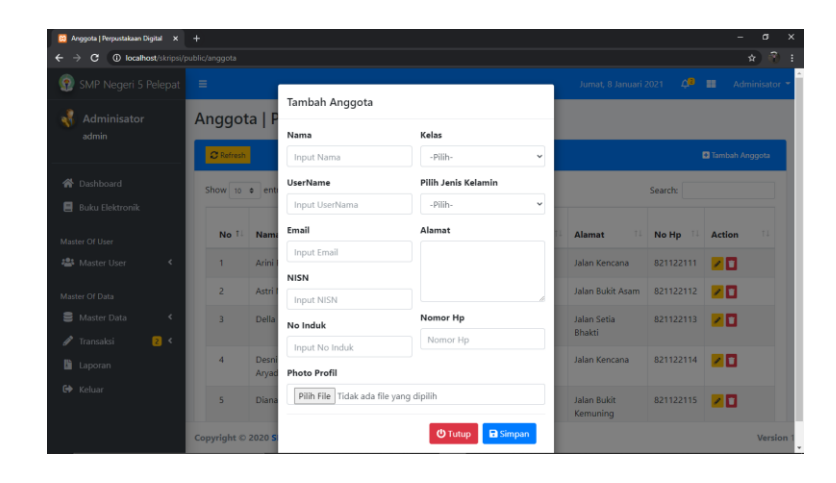

**Gambar 5.3 Tampilan** *Form* **Tambah Data Siswa**

#### 4. Tampilan *Form* Tambah Data Guru

Tampilan ini merupakan tampilan pada saat *admin* telah berhasil melakukan *login*. Admin dapat memilih menu guru dan menambah data guru, Tampilan *form* tambah data guru merupakan implementasi dari rancangan *form* tambah data guru pada gambar 4.69. Tampilan *form* tambah data guru dapat dilihat pada gambar 5.4 berikut ini :

| SMP Negeri 5 Pelepat<br>☜          | Ξ                   |                 |                                   |        | $\triangle$ <sup>B</sup><br><sup>e</sup> Adminisator |
|------------------------------------|---------------------|-----------------|-----------------------------------|--------|------------------------------------------------------|
| Adminisator                        | Guru   Perup:       | Tambah Guru     |                                   |        |                                                      |
| admin                              |                     | Nama            | Pilih Jenis Kelamin               |        |                                                      |
|                                    | C Refresh           | Input Nama      | -Pilih-                           | v      | <b>D</b> Tambah ouru                                 |
| <b>W</b> Dashboard                 | Show to a entrie    | <b>UserName</b> | Alamat                            |        | Search                                               |
| <b>B</b> Buku Elektronik           |                     | Input UserNama  |                                   |        |                                                      |
| Master Of User                     | TI<br>No            | Email           |                                   | Alamat | m<br>Action<br>n                                     |
| 場 Master User<br>×                 | - 1                 | Input Email     |                                   | A      | VП.                                                  |
|                                    | $\overline{z}$      | <b>NIP</b>      | <b>Photo Profil</b>               | a      | $\sqrt{1}$                                           |
| Master Of Data                     |                     | Input nip       | Pilih File Tidak aq dipilih       |        | Next<br>$\mathcal{F}$<br>Previous:                   |
| <b>B</b> Master Data<br>$\epsilon$ | Showing 1 to 2 of 2 |                 |                                   |        |                                                      |
| $0$<br>$\mathscr{P}$ Transaksi     |                     |                 | <b>B</b> Simpan<br><b>U</b> Tutup |        |                                                      |
| <b>B</b> Laporan                   |                     |                 |                                   |        |                                                      |
| Gb Keluar                          |                     |                 |                                   |        |                                                      |

**Gambar 5.4 Tampilan** *Form* **Tambah Data Guru**

5. Tampilan *Form* Tambah Data Buku Elektronik

Tampilan ini merupakan tampilan pada saat *admin* telah berhasil melakukan *login*. Admin dapat memilih menu buku elektronik dan menambah data buku elektronik, Tampilan *form* tambah data buku elektonik merupakan implementasi dari rancangan *form* tambah data buku elektronik pada gambar 4.70. Tampilan *form* tambah data buku elektronik dapat dilihat pada gambar 5.5 berikut ini :

| C + C localhost/skripsi/public/buku_e<br>۰ |                         |                                        |                         | $\hat{\mathbf{x}}$ $\hat{\mathbf{r}}$ :   |
|--------------------------------------------|-------------------------|----------------------------------------|-------------------------|-------------------------------------------|
| e<br>SMP Negeri 5 Pelepat                  | $\equiv$                |                                        | Jumat, 8 Januari 2021   | $\triangle$ <sup>B</sup><br>Adminisator = |
| Adminisator                                | <b>Buku Elektro</b>     | Tambah Buku Elektronik                 |                         |                                           |
| admin                                      |                         | <b>Judul Buku</b>                      |                         |                                           |
|                                            | C Refresh               | Input Judul Buku                       |                         | <b>D</b> Tambah Buku Elektronik           |
| <b>俗</b> Dashboard                         | Show 10 o entri         | <b>Tahun Terbit</b>                    |                         | Search:                                   |
| <b>B</b> Buku Elektronik                   |                         | Input Tahun Terbit                     |                         |                                           |
| Master Of User                             | $71 - 1$<br><b>No</b>   | File PDF                               | 11<br>Tahun Terbit      | Aksi<br>п                                 |
| <b>23</b> Master User<br>$\epsilon$        | $\mathbf{1}$            | Pilih File Tidak ada file yang dipilih | 017                     | 70                                        |
|                                            | $\overline{a}$          |                                        | 2017                    | 70                                        |
| Master Of Data                             | $\overline{a}$          | <b><i>O</i></b> Tutup                  | <b>a</b> Simpan<br>2016 | 20                                        |
| ■ Master Data<br>$\epsilon$                | $\overline{A}$          | Matematika S1                          | 2017                    | 70                                        |
| R <sub>1</sub><br>$\mathscr{P}$ Transaksi  | $\overline{\mathbf{s}}$ | Bahasa Indonesia                       | 2017                    | 20                                        |
| <b>D</b> Laporan                           |                         |                                        |                         |                                           |
| C Keluar                                   | 6                       | Ilmu Pengetahuan Alam S2               | 2017                    | 70                                        |
|                                            |                         | Ilmu Pengetahuan Alam S1               | 2017                    | न्न                                       |

**Gambar 5.5 Tampilan** *Form* **Tambah Data Buku Elektronik**

6. Tampilan *Form* Tambah Data Penerbit

Tampilan ini merupakan tampilan pada saat *admin* telah berhasil melakukan *login*. Admin dapat memilih menu penerbit dan menambah data penerbit, Tampilan *form* tambah data penerbit merupakan implementasi dari rancangan *form* tambah data penerbit pada gambar 4.71. Tampilan *form* tambah data penerbit dapat dilihat pada gambar 5.6 berikut ini

| <b>CO</b> Penerbit   Perpustakaan Digital X +                      |                                            |                                                                                                    | $\times$<br>σ            |
|--------------------------------------------------------------------|--------------------------------------------|----------------------------------------------------------------------------------------------------|--------------------------|
| G<br><b>D</b> localhost/skripsi/public/penerbit                    |                                            |                                                                                                    | $\hat{X}$ $\hat{Y}$ :    |
| Θ<br>SMP Negeri 5 Pelepat                                          | $\equiv$                                   | $\triangle$ <sup>B</sup> $\equiv$<br>Jumat, 8 Januari 2021                                                                                 | Adminisator =            |
| Adminisator                                                        |                                            | <b>Tambah Penerbit</b>                                                                                                    |                          |
| admin                                                              | Penerbit   Pe                              | Kode Pinjam                                                                                                    |                          |
|                                                                    | C Refresh                                  | PNB00012                                                                                                    | <b>D</b> Tambah Penerbit |
| <b>俗</b> Dashboard                                                 | Show to a entri                            | Nama Penerbit<br>Search:                                                                                                    |                          |
| <b>目</b> Buku Elektronik                                           |                                            | Input Nama Penerbit                                                                                                    |                          |
| Master Of User                                                     | Kode<br>No TL<br>Pene                      | No Hp<br>п                                                                                                    | Aksi<br>п                |
| <b>塩</b> Master User<br>$\epsilon$                                 | PNBOD                                      | Input Nama Hp                                                                                                    | 76                       |
| Master Of Data                                                     | $\overline{a}$<br>PNBOD                    | Alamat<br>No. 23 Solo Kode 57141 Surakarta<br>esia                                                                                         | 70                       |
| <b>三</b> Master Data<br>$\epsilon$<br>B<br>$\mathscr{P}$ Transaksi | $\overline{3}$<br><b>PNBOD</b>             | No. 29 - 32, Daerah Khusus Ibu                                                                                                    | 76                       |
| <b>laporan</b>                                                     | PNBOO<br>$\overline{A}$                    | <b>a</b> Simpan<br><b>O</b> Tutup<br>angan, Yogyakarta 55281                                                                               | 70                       |
| G Keluar                                                           | $\overline{\mathbf{5}}$<br><b>PNB00005</b> | Jln. H. Montong No. 57, Ciganjur, Jagakarsa,<br>Gagas Media<br>(021) 536<br>RT.9/RW.3, Ciganjur, Jagakarsa, Kota Jakarta Selatan,<br>50110 | 70                       |
|                                                                    |                                            | Copyright © 2020 SMP Negeri 5 Pelepat. All rights reserved.                                                                                | Version 1                |

**Gambar 5.6 Tampilan** *Form* **Tambah Data Penerbit**

#### 7. Tampilan *Form* Tambah Data Kategori

Tampilan ini merupakan tampilan pada saat *admin* telah berhasil melakukan *login*. Admin dapat memilih menu kategori dan menambah data kategori, Tampilan *form* tambah data kategori merupakan implementasi dari rancangan *form* tambah data kategori pada gambar 4.72. Tampilan *form* tambah data kategori dapat dilihat pada gambar 5.7 berikut ini

| <b>D</b> localhost/skripsi/public/kategori<br>c. |                          |                     |                                   |                        | $A = 3 - 1$                                               |
|--------------------------------------------------|--------------------------|---------------------|-----------------------------------|------------------------|-----------------------------------------------------------|
| Ω<br>SMP Negeri 5 Pelepat                        | $\equiv$                 |                     |                                   | Senin, 25 Januari 2021 | $\triangle$ <sup>D</sup> $\equiv$<br><b>Adminisator</b> * |
| Adminisator                                      |                          | Tambah Kategori     |                                   |                        |                                                           |
| admin                                            | Data Katego              | Kode Pinjam         |                                   |                        |                                                           |
|                                                  | <b>C</b> Refresh         | Input Kode          |                                   |                        | Tambah Kategori                                           |
| <b>W</b> Dashboard                               | Show to a entri          | Nama Kategori       |                                   | Search:                |                                                           |
| B Buku Elektronik                                |                          | Input Nama Kategori |                                   |                        |                                                           |
| Master Of User                                   | <b>No</b>                |                     | <b>B</b> Simpan<br><b>U</b> Tutup |                        | TI Aksi                                                   |
| <b>23</b> Master User<br>$\epsilon$              | $-1$                     |                     |                                   |                        | 20                                                        |
|                                                  | $\overline{z}$           | 100                 | Filsafat                          |                        | 76                                                        |
| Master Of Data<br>Master Data<br>$\epsilon$      | $\overline{\mathbf{3}}$  | 200                 | Agama                             |                        | 20                                                        |
| $\Box$<br>$\mathscr{P}$ Transaksi                | $\overline{4}$           | 300                 | Ilmu-ilmu Sosial                  |                        | 70                                                        |
| <b>D</b> Laporan                                 | $\overline{\phantom{a}}$ | 400                 | Bahasa                            |                        | 70                                                        |
| G Keluar                                         | 6                        | 500                 | Ilmu-ilmu Murni                   |                        | 20                                                        |
|                                                  |                          | 600                 | <b>Ilmu-ilmu Terapan</b>          |                        | न्न                                                       |

**Gambar 5.7 Tampilan** *Form* **Tambah Data Kategori**

### 8. Tampilan *Form* Tambah Data Buku

Tampilan ini merupakan tampilan pada saat *admin* telah berhasil melakukan *login*. Admin dapat memilih menu buku dan menambah data buku, Tampilan *form* tambah data buku merupakan implementasi dari rancangan *form* tambah data buku pada gambar 4.73. Tampilan *form* tambah data buku dapat dilihat pada gambar 5.9 berikut ini

| <b>D</b> Tabel Buku   Perpustakaan Digital X +            |                                               |                                        |                                        |                                   |                  |                       |                     | $\sigma$<br>$\overline{\mathbf{x}}$ |
|-----------------------------------------------------------|-----------------------------------------------|----------------------------------------|----------------------------------------|-----------------------------------|------------------|-----------------------|---------------------|-------------------------------------|
| <b>O</b> localhost/skripsi/public/buku<br>٠<br>$\epsilon$ |                                               |                                        |                                        |                                   |                  |                       |                     | $\hat{X}$ $\hat{Y}$ 1               |
| ø<br>SMP Negeri 5 Pelepat                                 | $\equiv$                                      | Tambah Buku                            |                                        |                                   |                  | Jumat, 8 Januari 2021 | d <sup>B</sup><br>面 | Adminisator *                       |
| <b>Adminisator</b><br>admin                               | <b>Tabel Buku</b>                             | Judul Buku                             |                                        |                                   |                  |                       |                     |                                     |
| <b>W</b> Dashboard                                        | <b>ORderin BR</b>                             | Input Judul Buku<br>Gambar             |                                        |                                   |                  |                       |                     | <b>El</b> Tambah Buku               |
| <b>同</b> Buku Elektronik                                  | Show $\equiv$ $\epsilon$ ent<br>No T<br>Statu |                                        | Pilih File Tidak ada file yang dipilih |                                   |                  |                       | Search:             |                                     |
| Master Of User                                            |                                               | Kategori                               |                                        | <b>Tahun Terbit</b>               | tiduna           | Jumlah                | <b>Status</b>       | Aksi                                |
| 場 Master Liser<br>×                                       |                                               | $\bullet$<br>-Pilih-                   | $\check{~}$                            | Input Tahun Terbit                | as.<br>erangkai  | 18                    | Akeit               | 706                                 |
|                                                           |                                               | Penulis                                |                                        | Jumlah                            |                  |                       |                     |                                     |
| Mayter Of Data                                            | $\overline{a}$                                | Input Penulis<br>$\lceil \circ \rceil$ |                                        | Input Jumlah                      | <b>ba</b>        | $-19$                 | AMIE                | <b>Pine</b>                         |
| Master Data<br>$\epsilon$                                 |                                               | Kelas                                  |                                        | Tahun Pengadaan                   | erangkai         |                       |                     |                                     |
| B<br>P Transalesi                                         | a,                                            | -Pilih-<br>$\circ$                     | ×                                      | Input Tahun Pengadaan             | agas             | 20 <sup>°</sup>       | Aktit               | <b>PEE</b>                          |
| <b>B</b> Lapotan                                          |                                               | Penerbit                               |                                        | Sumber Buku                       | ledia            |                       |                     |                                     |
| Ge Keluar                                                 |                                               | -Pilih-                                | $\checkmark$                           | -Pilih-                           | v                |                       |                     |                                     |
|                                                           | a                                             | $\circ$                                |                                        |                                   | ntang<br>والكرام | 19                    | Aktif               | 기미치                                 |
|                                                           | Copyright © 2020 5                            |                                        |                                        | <b>B</b> Simpan<br><b>O</b> Tutup |                  |                       |                     | Version                             |

**Gambar 5.8 Tampilan** *Form* **Tambah Data Buku**

9. Tampilan *Form* Peminjaman Siswa

Tampilan ini merupakan tampilan pada saat siswa telah berhasil melakukan *login*. siswa dapat memilih menu buku dan meminjam buku, Tampilan *form* peminjaman siswa merupakan implementasi dari rancangan *form* peminjaman siswa pada gambar 4.74. Tampilan *form* peminjaman siswa dapat dilihat pada gambar 5.9 berikut ini

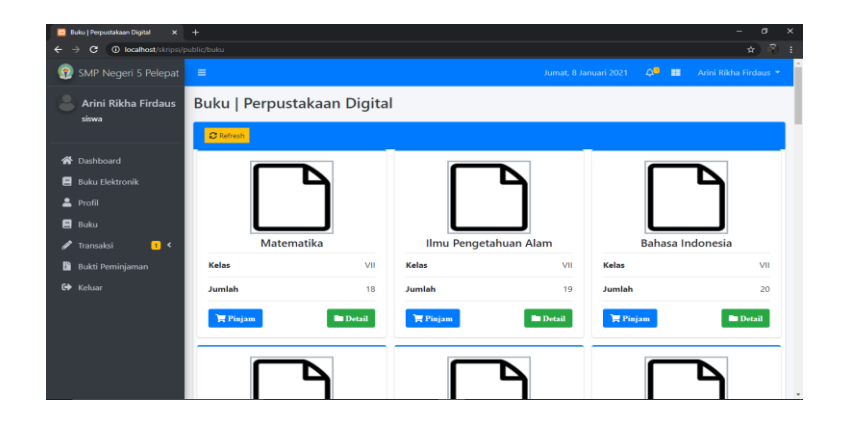

**Gambar 5.9 Tampilan** *Form* **Peminjaman Siswa**

### 10. Tampilan *Form* Peminjaman Guru

Tampilan ini merupakan tampilan pada saat guru telah berhasil melakukan *login*. Guru dapat memilih menu buku dan meminjam buku, Tampilan *form* peminjaman guru merupakan implementasi dari rancangan *form* peminjaman guru pada gambar 4.75. Tampilan *form* peminjaman guru dapat dilihat pada gambar 5.10 berikut ini

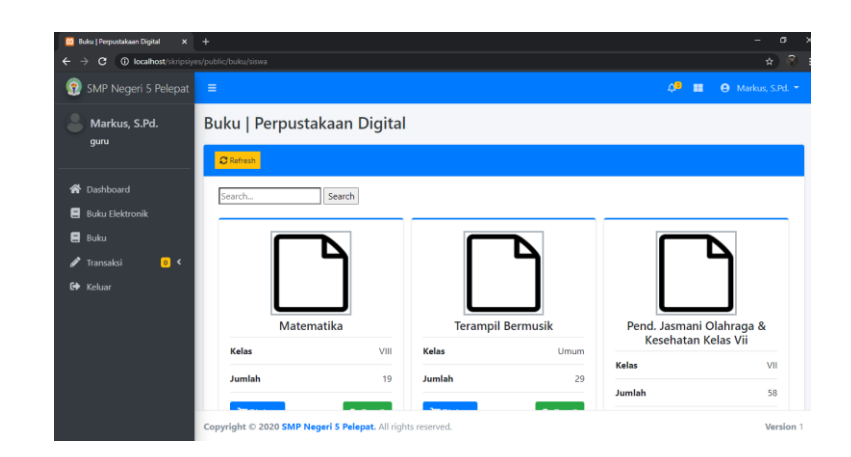

**Gambar 5.10Tampilan** *Form* **Peminjaman Siswa**

## **5.1.2 Hasil Tampilan Rancangan** *Output*

Adapun hasil Tampilan dari halaman output tersebut, adalah sebagai berikut :

1. Tampilan *Output* Data *User*

Digunakan untuk melihat hasil keluaran dari peng*input*an data *user* yang dilakukan oleh *admin.* Tampilan *output* data *user* merupakan implementasi rancangan *output* data *user* pada gambar 4.52. Tampilan *output* data *user* dapat dilihat pada gambar 5.11 berikut ini :

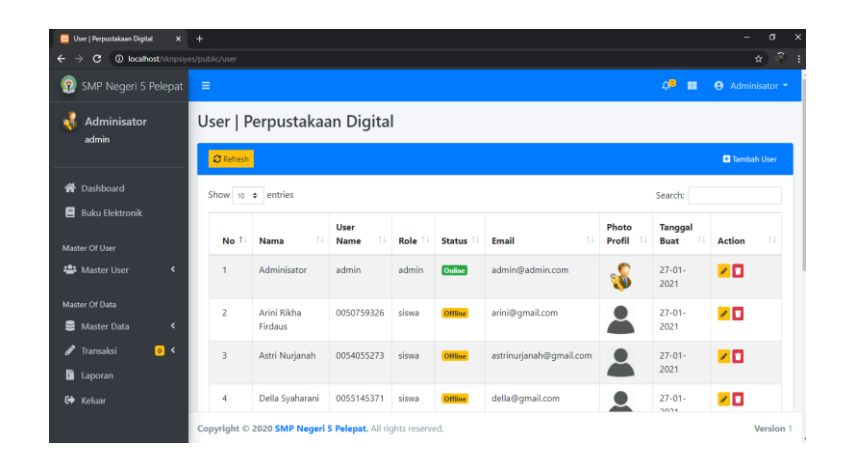

**Gambar 5.11 Tampilan** *Output* **Data** *User*

2. Tampilan *Output* Data Siswa

Digunakan untuk melihat hasil keluaran dari peng*input*an data siswa yang dilakukan oleh *admin.* Tampilan *output* data siswa merupakan implementasi rancangan *output* data siswa pada gambar 4.53. Tampilan *output* data siswa dapat dilihat pada gambar 5.12 berikut ini :

| <b>1</b> localhost/skripsiyes/public/anggota<br>G<br>٠ |                                      |                              |             |       |          |           |                    |                | $\mathcal{P}$<br>☆         |  |
|--------------------------------------------------------|--------------------------------------|------------------------------|-------------|-------|----------|-----------|--------------------|----------------|----------------------------|--|
| Ω<br>SMP Negeri 5 Pelepat                              | Ξ                                    |                              |             |       |          |           |                    | <b>OB</b><br>× | Adminisator *<br>$\bullet$ |  |
| Adminisator<br>admin                                   |                                      | Siswa   Perpustakaan Digital |             |       |          |           |                    |                |                            |  |
|                                                        | C Refresh<br><b>D</b> Tambah Anggota |                              |             |       |          |           |                    |                |                            |  |
| <b>W</b> Dashboard                                     |                                      |                              |             | No    |          | Jenis     |                    |                |                            |  |
| <b>Buku Elektronik</b><br>п                            | No                                   | Nama                         | <b>NISN</b> | Induk | Kelas    | Kelamin   | Alamat             | No Hp          | Action                     |  |
| Master Of User                                         | h.                                   | Arini Rikha Firdaus          | 0050759326  | 954   | $IX - A$ | Perempuan | Jalan Kencana      | 0821122111     | 70                         |  |
| <b>121</b> Master User<br>$\epsilon$                   | $\overline{2}$                       | Astri Nurjanah               | 0054055273  | 956   | $IX-A$   | Perempuan | Jalan Bukit Asam   | 0821122112     | - 0                        |  |
| Master Of Data                                         | $\overline{3}$                       | Della Syaharani              | 0055145371  | 958   | $DX-A$   | Perempuan | Jalan Setia Bhakti | 0821122113     | 70                         |  |
| $\epsilon$<br>Master Data                              | $\ddot{4}$                           | Desniko Azka Arvaduta        | 0069015188  | 960   | IX-A     | Laki-laki | Jalan Kencana      | 0821122114     | 20                         |  |
| $\bullet$<br>╭<br>Transaksi                            | $\overline{5}$                       | Diana Apriliani              | 0055493138  | 962   | IX-A     | Perempuan | Jalan Bukit        | 0821122115     | 70                         |  |
| B.<br>Laporan                                          |                                      |                              |             |       |          |           | Kemuning           |                |                            |  |
| <b>C+</b> Keluar                                       | $\tilde{6}$                          | Dimas Rahmat Dinata          | 0062457713  | 964   | $IX-A$   | Laki-laki | Jalan Cipta sari   | 0821122116     | 20                         |  |

**Gambar 5.12 Tampilan** *Output* **Data Siswa**

3. Tampilan *Output* Data Guru

Digunakan untuk melihat hasil keluaran dari peng*input*an data guru yang dilakukan oleh *admin.* Tampilan *output* data siswa merupakan implementasi rancangan *output* data guru pada gambar 4.54. Tampilan *output* data guru dapat dilihat pada gambar 5.12 berikut ini :

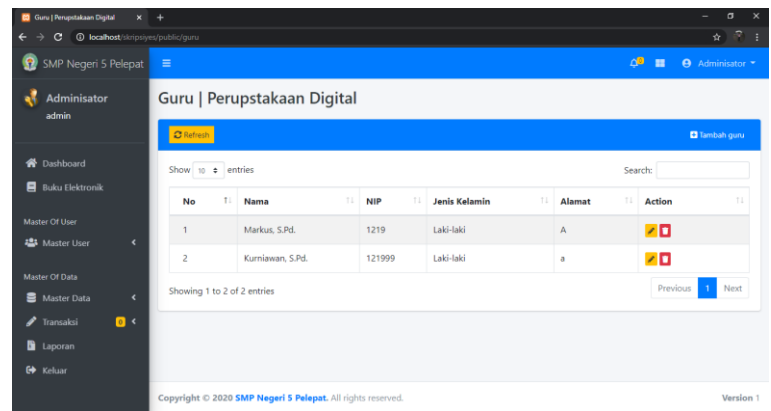

### **Gambar 5.13 Tampilan** *Output* **Data Guru**

### 4. Tampilan *Output* Data Buku Elektronik

Digunakan untuk melihat hasil keluaran dari peng*input*an data buku elektronik yang dilakukan oleh *admin.* Tampilan *output* data buku elektronik merupakan implementasi rancangan *output* data buku elektronik pada gambar 4.55. Tampilan *output* data buku elektronik dapat dilihat pada gambar 5.13 berikut ini :

| <b>CO</b> Buku Elektronik   Perpustakaan D X +   |                         |                                            |    |              |                     |                 |               | $\sigma$<br>÷                   |
|--------------------------------------------------|-------------------------|--------------------------------------------|----|--------------|---------------------|-----------------|---------------|---------------------------------|
| <b>O</b> localhost/skripsiyes/public/buku_e<br>C |                         |                                            |    |              |                     |                 |               | $\pm$ $\approx$                 |
| SMP Negeri 5 Pelepat<br>Ω                        | $\equiv$                |                                            |    |              |                     | $\Delta^{\Box}$ | $\Theta$<br>m | Adminisator *                   |
| <b>Adminisator</b><br>admin                      |                         | Buku Elektronik   Perpustakaan Digital     |    |              |                     |                 |               |                                 |
|                                                  | <b>C</b> Refresh        |                                            |    |              |                     |                 |               | <b>D</b> Tambah Buku Elektronik |
| <b>W</b> Dashboard                               | Show to $\div$ entries  |                                            |    |              |                     | Search:         |               |                                 |
| <b>B</b> Buku Elektronik                         | No                      | <b>Judul Buku</b>                          | T. | T.L<br>Kelas | <b>Tahun Terbit</b> | T.L             | Aksi          | 11                              |
| Master Of User                                   | 1                       | Seni Budaya                                |    | IX           | 2015                |                 | 70            |                                 |
| $\epsilon$<br><b>23</b> Master User              | 2                       | Prakarya                                   |    | IX           | 2015                |                 | 기미            |                                 |
| Master Of Data<br>$\overline{\phantom{a}}$       | 3                       | Pendidikan Jasmini, Olahraga dan Kesehatan |    | IX           | 2015                |                 | 70            |                                 |
| Master Data<br>$\bullet$<br>Transaksi            | 4                       | Pendidikan Agama Islam dan Budi Pekerti    |    | IX           | 2014                |                 | 70            |                                 |
| <b>D</b> Laporan                                 | $\overline{\mathbf{S}}$ | Matematika S2                              |    | IX           | 2015                |                 | ∞⊡            |                                 |
|                                                  |                         |                                            |    |              |                     |                 |               |                                 |

**Gambar 5.14 Tampilan** *Output* **Data Buku Elektronik**

### 5. Tampilan *Output* Data Buku

Digunakan untuk melihat hasil keluaran dari peng*input*an data buku yang dilakukan oleh *admin.* Tampilan *output* data buku merupakan implementasi rancangan *output* data buku pada gambar 4.56. Tampilan *output* data buku dapat dilihat pada gambar 5.14 berikut ini :

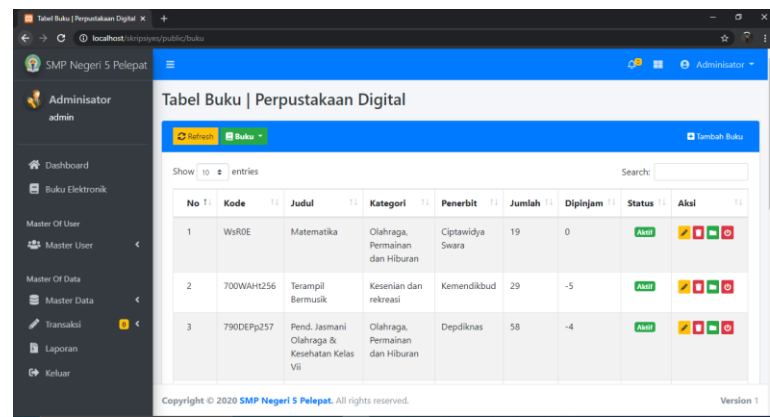

### **Gambar 5.15 Tampilan** *Output* **Data Buku**

6. Tampilan *Output* Data Penerbit

Digunakan untuk melihat hasil keluaran dari peng*input*an data penerbit yang dilakukan oleh *admin.* Tampilan *output* data penerbit merupakan implementasi rancangan *output* data penerbit pada gambar 4.57. Tampilan *output* data penerbit dapat dilihat pada gambar 5.15 berikut ini :

| <b>CO</b> Penerbit   Perpustakaan Digital<br>$\mathbf{x}$             | $+$                                   |                  |                                                             |                      |                                                                                             | -               | $\times$<br>$\sigma$ |
|-----------------------------------------------------------------------|---------------------------------------|------------------|-------------------------------------------------------------|----------------------|---------------------------------------------------------------------------------------------|-----------------|----------------------|
| <b>1</b> localhost/skripsiyes/public/penerbit<br>C                    |                                       |                  |                                                             |                      |                                                                                             |                 | R.<br>$\hat{H}$      |
| e<br>SMP Negeri 5 Pelepat                                             | $\equiv$                              |                  |                                                             |                      | ഛ<br>н                                                                                      | Adminisator -   |                      |
| <b>Adminisator</b><br>admin                                           |                                       |                  | Penerbit   Perpustakaan Digital                             |                      |                                                                                             |                 |                      |
| <b>W</b> Dashboard<br><b>B</b> Buku Elektronik                        | <b>C</b> Refresh<br>Show 10 c entries |                  |                                                             |                      | Search:                                                                                     | Tambah Penerbit |                      |
| Master Of User                                                        | No 1                                  | Kode<br>Penerbit | Nama<br>Penerbit                                            | No<br><b>Telepon</b> | 11<br>Alamat                                                                                | Aksi            |                      |
| <b>卷</b> Master User<br>$\hat{\textbf{C}}$                            |                                       | PNB00001         | Acarya<br>Media<br>Utama                                    | 0227812808           | Jl. Rumah Sakit No.58 Pakemitan - Cinambo Bandung 45474 Jawa<br>Barat Indonesia             | ↗⊡              |                      |
| Master Of Data                                                        |                                       |                  |                                                             |                      |                                                                                             |                 |                      |
| $\blacksquare$<br>Master Data<br>$\epsilon$<br>$\bullet$<br>Transaksi | $\overline{2}$                        | <b>PNB00002</b>  | Ad<br>Publisher                                             |                      | Jakarta                                                                                     | ↗⊡              |                      |
| D<br>Laporan                                                          | $\overline{a}$                        | PNB00003         | Agro Media<br>Pustaka                                       | 021-7888<br>1000     | Jl. Moh. Kahfi 2 No. 13-14 RT: 013. RW: 09 Kel: Cipedak Kec:<br>Jaqakarsa - Jakarta Selatan | ↗⊡              |                      |
| G+ Keluar                                                             | A                                     | <b>PNB00004</b>  | Aneka Ilmu                                                  | 024                  | Jl. Raya Semarang Demak KM, 8.5 Semarang Jawa Tengah.                                       | ип.             |                      |
|                                                                       |                                       |                  | Copyright © 2020 SMP Negeri 5 Pelepat. All rights reserved. |                      |                                                                                             |                 | Version 1            |

**Gambar 5.16 Tampilan** *Output* **Data Penerbit**

## 7. Tampilan *Output* Data Kategori

Digunakan untuk melihat hasil keluaran dari peng*input*an data kategori yang dilakukan oleh *admin.* Tampilan *output* data kategori merupakan implementasi rancangan *output* data kategori pada gambar 4.58. Tampilan *output* data kategori dapat dilihat pada gambar 5.16 berikut ini :

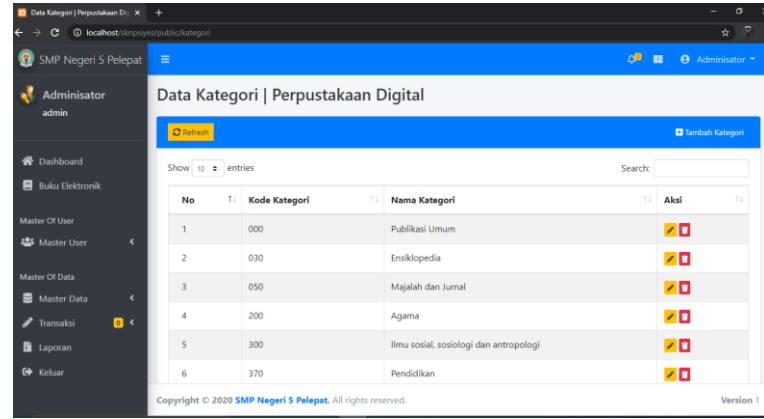

### **Gambar 5.17 Tampilan** *Output* **Data Kategori**

#### 8. Tampilan *Output* Data Peminjaman

Digunakan untuk melihat hasil keluaran dari peng*input*an data peminjaman yang dilakukan oleh *admin.* Tampilan *output* data peminjaman merupakan implementasi rancangan *output* data peminjaman pada gambar 4.59. Tampilan *output* data peminjaman dapat dilihat pada gambar 5.17 berikut ini :

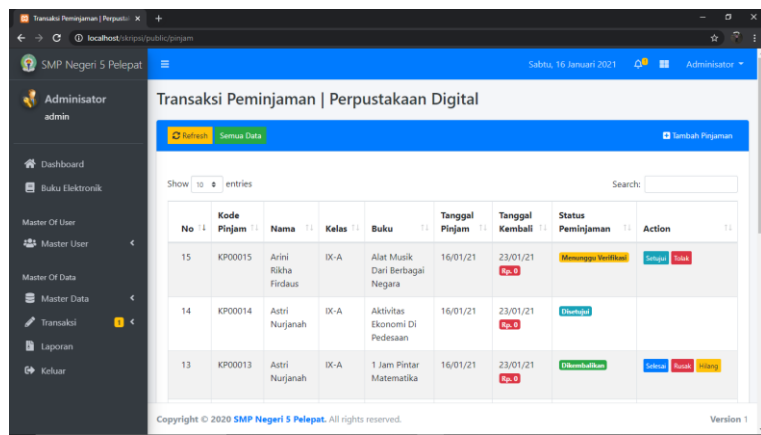

## **Gambar 5.18 Tampilan** *Output* **Data Peminjaman**

### 9. Tampilan *Output* Data Pengembalian

Digunakan untuk melihat hasil keluaran dari peng*input*an data pengembalian yang dilakukan oleh *admin,* Tampilan *output* data pengembalian merupakan implementasi rancangan *output* data pengembalian pada gambar 4.60. Tampilan *output* data pengembalian dapat dilihat pada gambar 5.18 berikut ini :

| SMP Negeri 5 Pelepat                                                                   | $\equiv$ |                              |                        |          |                                               |                   | Jumat. 8 Januari 2021     | ൧<br>n                            | Adminisator *                  |  |  |
|----------------------------------------------------------------------------------------|----------|------------------------------|------------------------|----------|-----------------------------------------------|-------------------|---------------------------|-----------------------------------|--------------------------------|--|--|
| <b>Adminisator</b><br>admin                                                            |          |                              |                        |          | Transaksi Pengembalian   Perpustakaan Digital |                   |                           |                                   |                                |  |  |
| C Refresh<br><b>W</b> Dashboard<br>Show 10 o entries<br>Search:<br>8                   |          |                              |                        |          |                                               |                   |                           |                                   |                                |  |  |
| <b>Buku Elektronik</b><br>Master Of User                                               | No T     | Kode<br>Pinjam<br>$^{\circ}$ | Nama                   | Kelas    | <b>Buku</b><br>п                              | Tanggal<br>Pinjam | <b>Tanggal</b><br>Kembali | <b>Status</b><br>Peminjaman<br>11 | <b>Action</b><br>$\frac{1}{2}$ |  |  |
| <b>选</b> Master User<br>$\epsilon$                                                     | 1        | <b>KP00009</b>               | Kurniawan              | $DX-A$   | <b>IPS</b>                                    | 07/01/21          | 14/01/21                  | Sudah Dikembalikan                |                                |  |  |
| Master Of Data                                                                         | 2        | <b>KP00008</b>               | Dwi Rahayu             | IX-A     | Prakarya                                      | 07/01/21          | 14/01/21                  | <b>Sedang Dipiniam</b>            | Kembalikan                     |  |  |
| <b>Master Data</b><br>$\overline{\phantom{a}}$<br>르.<br>$\mathbf{B}$<br>Transaksi<br>ℐ | R.       | <b>KP00003</b>               | Arini Rikha<br>Firdaus | $IX - A$ | Ilmu<br>Pengetahuan<br>Alam                   | 07/01/21          | 14/01/21                  | Sedang Dipiniam                   | Kembalikan                     |  |  |
| D<br>Laporan<br>Keluar<br>$\bullet$                                                    |          | Showing 1 to 3 of 3 entries  |                        |          |                                               |                   |                           | Previous                          | Next                           |  |  |

**Gambar 5.19 Tampilan** *Output* **Data Pengembalian**

### 10. Tampilan *Output* Data Denda

Digunakan untuk melihat hasil keluaran dari data denda peminjaman yang dilakukan oleh siswa. Tampilan *output* data denda merupakan implementasi rancangan *output* data denda pada gambar 4.61. Tampilan *output* data denda dapat dilihat pada gambar 5.19 berikut ini :

| <b>23</b> Transaksi Denda   Perpustakaan   X +                           |                                   |                                                             |                        |                |                        |                           |             |                                 |                           | $\sigma$<br>÷,                 | $\boldsymbol{\mathsf{x}}$ |  |  |  |
|--------------------------------------------------------------------------|-----------------------------------|-------------------------------------------------------------|------------------------|----------------|------------------------|---------------------------|-------------|---------------------------------|---------------------------|--------------------------------|---------------------------|--|--|--|
| <b>1</b> localhost/skripsi/public/denda<br>$\overline{\phantom{0}}$<br>G |                                   |                                                             |                        |                |                        |                           |             |                                 |                           | $\sigma$<br>☆                  | ÷                         |  |  |  |
| e<br>SMP Negeri 5 Pelepat                                                | Ξ                                 |                                                             |                        |                |                        |                           |             | Jumat. 8 Januari 2021           | $\Delta^2$                | Adminisator -<br>Ħ             |                           |  |  |  |
| Adminisator<br>admin                                                     |                                   | Transaksi Denda   Perpustakaan Digital                      |                        |                |                        |                           |             |                                 |                           |                                |                           |  |  |  |
|                                                                          | $\sigma$ Refresh                  |                                                             |                        |                |                        |                           |             |                                 |                           |                                |                           |  |  |  |
| <b>X</b> Dashboard                                                       | Show 10 $\div$ entries<br>Search: |                                                             |                        |                |                        |                           |             |                                 |                           |                                |                           |  |  |  |
| <b>B</b> Buku Elektronik                                                 | No T                              | Aksi                                                        | <b>Status</b><br>Denda | Kode<br>Pinjam | TI<br>Nama             | <b>Buku</b><br>11         | Denda       | Tanggal<br>Pinjam <sup>11</sup> | <b>Tanggal</b><br>Kembali | <b>Tanggal</b><br>Pengembalian |                           |  |  |  |
| Master Of User                                                           |                                   |                                                             |                        |                |                        |                           |             |                                 |                           |                                |                           |  |  |  |
| <b>卷</b> Master User<br>$\overline{\phantom{a}}$                         | 1                                 | Lunasi                                                      | <b>Belum Lunas</b>     | KP00009        | Kurniawan              | <b>IPS</b>                | Rp. 100,000 | 07/01/21                        | 14/01/21                  | 08/01/21                       |                           |  |  |  |
| Master Of Data<br>Master Data<br>≘<br>$\overline{\phantom{a}}$           | $\overline{2}$                    | Kxitansi                                                    | <b>Lunas</b>           | KP00007        | Egi<br>Yohana<br>Putri | Bahasa<br>Inggris         | Rp. 100,000 | 07/01/21                        | 14/01/21                  | 07/01/21                       |                           |  |  |  |
| $\mathbf{R}$<br>Transaksi<br>B.<br>Laporan                               | $\overline{3}$                    |                                                             | <b>Bebas Denda</b>     | KP00005        | Haris<br>Yasin         | Pendidikan<br>Agama Islam | Ra.O        | 07/01/21                        | 14/01/21                  | 07/01/21                       |                           |  |  |  |
| G Keluar                                                                 | 4                                 | Kwitansi                                                    | Lunas                  | KP00004        | Astri<br>Nurjanah      | Matematika                | Rp. 100,000 | 07/01/21                        | 14/01/21                  | 07/01/21                       |                           |  |  |  |
|                                                                          |                                   | Copyright © 2020 SMP Negeri 5 Pelepat. All rights reserved. |                        |                |                        |                           |             |                                 |                           | Version 1                      |                           |  |  |  |

**Gambar 5.20 Tampilan** *Output* **Data Denda**

#### 11. Tampilan *Output* Laporan Data Siswa

Berikut ini merupakan tampilan dari laporan data siswa yang merupakan implementasi rancangan *output* laporan data siswa pada gambar 4.62. Tampilan *output* laporan data siswa dapat dilihat pada gambar 5.20 berikut ini :

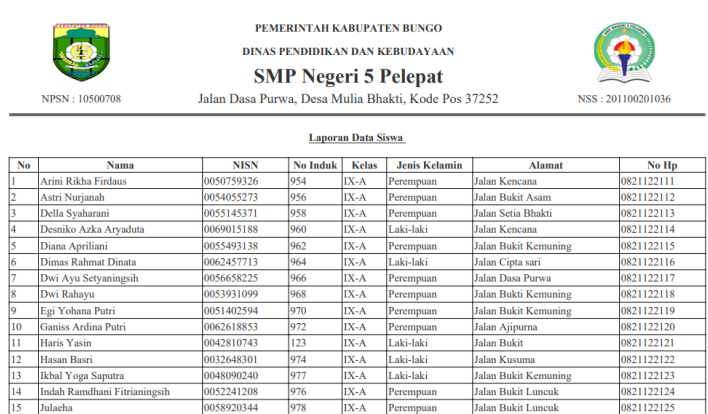

### **Gambar 5.21 Tampilan** *Output* **Data Siswa**

#### 12. Tampilan *Output* Laporan Data Buku

Berikut ini merupakan tampilan dari laporan data buku yang merupakan implementasi rancangan *output* laporan data buku pada gambar 4.63. Tampilan *output* data buku dapat dilihat pada gambar 5.21 berikut ini :

|                         | <b>ABUTTIEN BUTT</b><br>PEMERINTAH KABUPATEN BUNGO<br>DINAS PENDIDIKAN DAN KEBUDAYAAN<br><b>SMP Negeri 5 Pelepat</b><br>Jalan Dasa Purwa, Desa Mulia Bhakti, Kode Pos 37252<br>NPSN: 10500708 |                                            |                                    |       |                           |                                 |      |                  |                |                |    | NSS: 201100201036 |                              |
|-------------------------|----------------------------------------------------------------------------------------------------|--------------------------------------------|------------------------------------|-------|---------------------------|---------------------------------|------|------------------|----------------|----------------|----|-------------------|------------------------------|
|                         |                                                                                                    |                                            |                                    |       |                           | <b>Laporan Data Buku</b>        |      |                  |                |                |    |                   |                              |
| No.                     | Kode                                                                                                    | Judul                                      | Kategori                           | Kelas | <b>Penulis</b>            | Penerbit                        |      | Terbit Pengadaan | Sumber<br>Dana |                |    |                   | Rusak Hilang Jumlah Dipinjam |
|                         | 000BIM1                                                                                                    | 1 Jam Pintar<br>Matematika                 | Karya<br>Umum                      | Umum  | bimbel ESC                | Edisun Center                   | 2009 | 2010             | <b>BOS</b>     |                |    | 20                | $\theta$                     |
| $\overline{2}$          | 000CEPa                                                                                                    | <b>Aktivitas</b><br>Ekonomi Di<br>Pedesaan | Karya<br>Umum                      | Umum  | Cepk<br>Suherman          | Buana Cipta<br>Pustaka          | 2012 | 2013             | <b>BOS</b>     |                | 'n | 10                | lο                           |
|                         | 000FOGa                                                                                                    | Alat Musik Dari<br>Berbagai Negara         | Karya<br>Umum                      | Umum  | Foggy fauziah<br>Ferdiana | Ghina Walafafa                  | 2010 | 2011             | <b>BOS</b>     | lo.            |    | 15                | $\bf{0}$                     |
| 4                       | 000FIKa                                                                                                    | Aneka Kreasi<br>Sulam                      | Karva<br>Umum                      |       | Umum Fika Flidayani       | Kenanga<br>Pustaka<br>Indonesia | 2010 | 2011             | DAK            | lo.            | Ю  | l <sub>0</sub>    | 0                            |
| $\overline{\mathbf{S}}$ | 900ACHa                                                                                                    | Atlas Indonesia<br>Dan Sekitarnya          | Geografi<br>dan<br>Sejarah<br>Umum |       | Umum Ach. Chaidun         | Cv. Buana Rava                  | 2010 | 2011             | DAK            | $\overline{0}$ | l٥ |                   | ю                            |

**Gambar 5.22 Tampilan** *Output* **Laporan Data Buku**

### 13. Tampilan *Output* Laporan Peminjaman

Berikut ini merupakan tampilan dari laporan data peminjaman yang merupakan implementasi rancangan *output* laporan data peminjaman pada gambar 4.64. Tampilan *output* data peminjaman dapat dilihat pada gambar 5.22 berikut ini :

|                    | NPSN: 10500708 |                        | Jalan Dasa Purwa, Desa Mulia Bhakti, Kode Pos 37252 |        | PEMERINTAH KABUPATEN BUNGO<br>DINAS PENDIDIKAN DAN KEBUDAYAAN<br><b>SMP Negeri 5 Pelepat</b> |                    |                          | NSS: 201100201036 |                        |
|--------------------|----------------|------------------------|-----------------------------------------------------|--------|----------------------------------------------------------------------------------------------|--------------------|--------------------------|-------------------|------------------------|
|                    |                |                        |                                                     |        | Laporan Data Peminjaman                                                                      |                    |                          |                   |                        |
| No                 | Kode           | Nama                   | <b>Buku</b>                                         | Kelas  | Tanggal<br>Pinjam                                                                            | Tanggal<br>Kembali | <b>Status Peminjaman</b> | Denda             | <b>Status</b><br>Denda |
| 1                  | KP00001        | Arini Rikha<br>Firdaus | 1 Jam Pintar Matematika IX-A                        |        | 16/01/21                                                                                     | 23/01/21           | Expired                  | Rp. 0             |                        |
| $\overline{2}$     | KP00002        | Arini Rikha<br>Firdaus | Aktivitas Ekonomi Di<br>Pedesaan                    | $IX-A$ | 16/01/21                                                                                     | 23/01/21           | Expired                  | Rp.0              |                        |
| 3                  | KP00003        | Arini Rikha<br>Firdaus | 1 Jam Pintar Matematika IIX-A                       |        | 16/01/21                                                                                     | 23/01/21           | Selesai                  | Rp.0              | <b>Behas</b><br>Denda  |
| 4                  | KP00004        | Della Svaharani        | 1 Jam Pintar Matematika IIX-A                       |        | 16/01/21                                                                                     | 23/01/21           | Expired                  | Rp. 0             |                        |
| 5                  | KP00005        | Della Syaharani        | Aktivitas Ekonomi Di<br>Pedesaan                    | IX-A   | 16/01/21                                                                                     | 23/01/21           | Selesai                  | Rp. 0             | <b>Bebas</b><br>Denda  |
| 6                  | KP00006        | Dimas Rahmat<br>Dinata | 1 Jam Pintar Matematika IIX-A                       |        | 16/01/21                                                                                     | 23/01/21           | Expired                  | Rp. 0             |                        |
| $\overline{7}$     | KP00007        | Arini Rikha<br>Firdaus | 1 Jam Pintar Matematika IX-A                        |        | 16/01/21                                                                                     | 23/01/21           | Selesai                  | Rp.0              | <b>Behas</b><br>Denda  |
| $\bar{\mathbf{x}}$ | <b>KP00008</b> | Arini Rikha<br>Firdaus | Aktivitas Ekonomi Di<br>Pedesaan                    | IX-A   | 16/01/21                                                                                     | 23/01/21           | Rusak                    | Rp. 100,000       | <b>Belum</b><br>Lunas  |
|                    |                | Arini Dilcha           |                                                     |        |                                                                                              |                    |                          |                   |                        |

**Gambar 5.23 Tampilan** *Output* **Laporan Peminjaman**

## 14. Tampilan *Output* Kartu Anggota

Berikut ini merupakan tampilan dari *output* kartu anggota yang merupakan implementasi rancangan *output* kartu anggota pada gambar 4.65. Tampilan *output* kartu anggota dapat dilihat pada gambar 5.23 berikut ini :

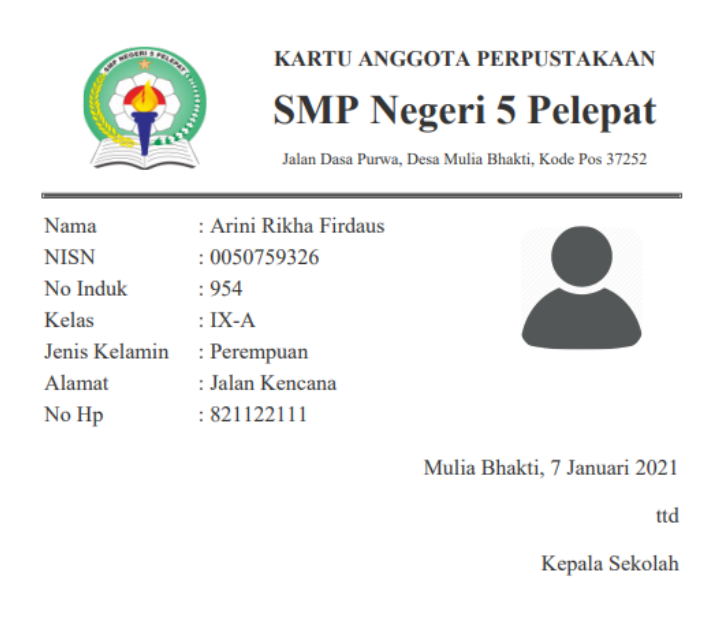

**Gambar 5.24 Tampilan** *Output* **Kartu Anggota**

### **5.2 PENGUJIAN SISTEM**

Pengujian sistem dilakukan untuk memastikan bahwa software yang dibuat telah sesuai dengan desainnya dan semua fungsi dapat dipergunakan dengan baik tanpa ada kesalahan. Pada tahap pengujian sistem ini penulis menggunakan metode pengujian *Black Box*, yaitu penujian pada fungsionalitas dari setiap bagian di dalam sistem. Berikut tabel pengujiannya :

### **5.2.1 Pengujian Menu Admin, Guru, dan Siswa**

### 1. Pengujian *Form Login*

Pengujian *login* digunakan untuk memastikan bahwa *form login* telah dapat digunakan dengan baik dan sesuai dengan fungsinya.

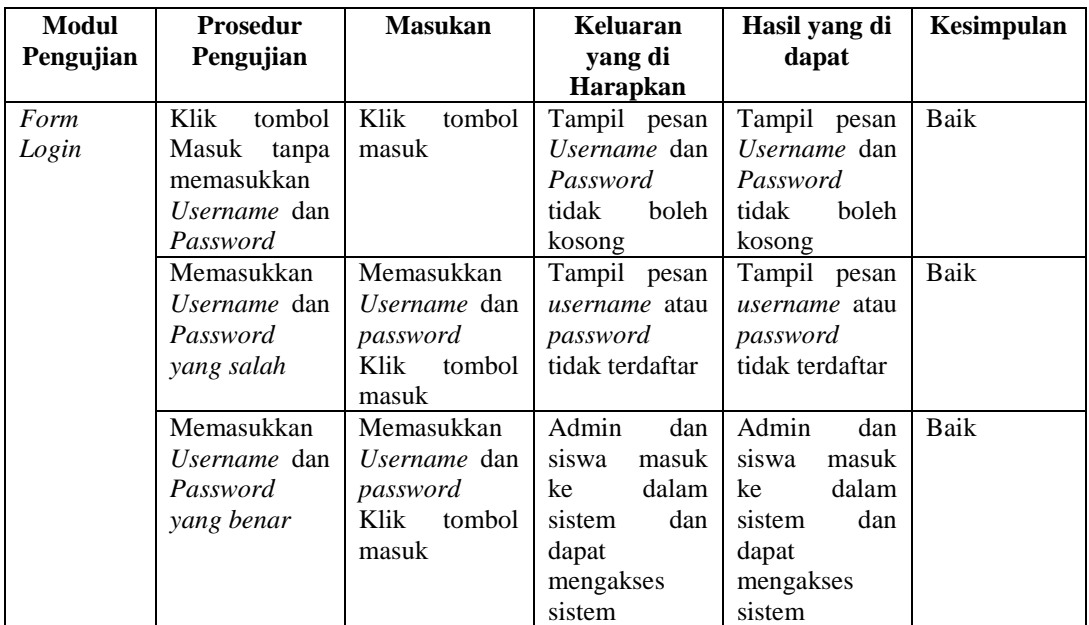

# **Tabel 5.1 Pengujian** *Form Login*

# 2. Pengujian Menu *Logout*

Pengujian *logout* digunakan untuk memastikan bahwa menu *login* telah dapat digunakan dengan baik dan sesuai dengan fungsinya.

# **Tabel 5.2 Pengujian** *Form Logout*

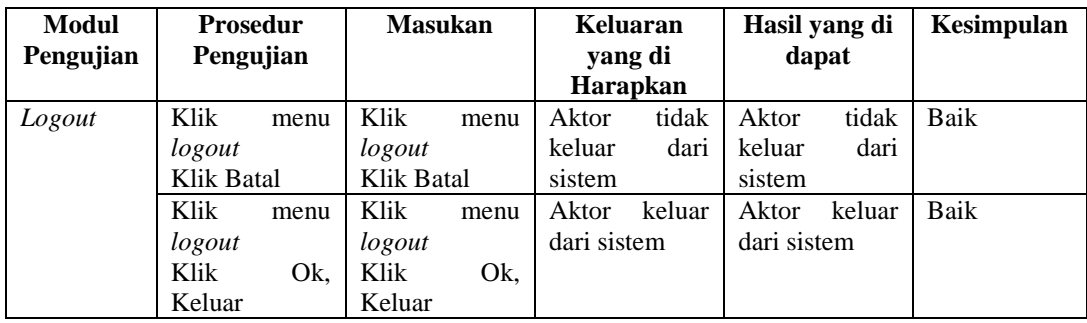

### **5.2.2 Pengujian Menu Admin**

### 1. Pengujian Menu *Dashboard*

Pengujian menu *dashboard* digunakan untuk memastikan bahwa menu *dashboard* telah dapat digunakan dengan baik dan sesuai dengan fungsinya.

**Tabel 5.3 Pengujian Menu** *Dashboard*

| <b>Modul</b><br>Pengujian | <b>Prosedur</b><br>Pengujian | <b>Masukan</b> | Keluaran<br>yang di<br><b>Harapkan</b> | Hasil yang di<br>dapat | Kesimpulan |
|---------------------------|------------------------------|----------------|----------------------------------------|------------------------|------------|
| Menu                      | Klik<br>menu                 | Klik<br>menu   | Tampil                                 | Tampil                 | Baik       |
| Dashboard                 | dashboard                    | dashboard      | dashboard                              | dashboard              |            |
|                           |                              |                | admin                                  | admin                  |            |

### 2. Pengujian Menu Buku Elektronik

Pengujian menu buku elektronik digunakan untuk memastikan bahwa menu elektronik telah dapat digunakan dengan baik dan sesuai dengan fungsinya.

| <b>Modul</b> | <b>Prosedur</b> | <b>Masukan</b> | Keluaran        | Hasil yang di   | Kesimpulan |
|--------------|-----------------|----------------|-----------------|-----------------|------------|
| Pengujian    | Pengujian       |                | yang di         | dapat           |            |
|              |                 |                | Harapkan        |                 |            |
| Menu         | Klik<br>menu    | Klik<br>menu   | Tampil<br>tabel | Tampil<br>tabel | Baik       |
| Buku         | buku            | buku           | buku<br>data    | buku<br>data    |            |
| Elektronik   | elektronik      | elektronik     | elektronik      | elektronik      |            |
|              |                 |                |                 |                 |            |
| Tambah       | Klik-<br>tombol | Klik<br>tombol | Tampil pesan    | Tampil pesan    | Baik       |
| Data Buku    | tambah<br>buku  | tambah buku    | data wajib di   | data wajib di   |            |
| Elektronik   | elektronik      | elektronik     | 1S1             | <b>1S1</b>      |            |
|              | Tidak mengisi   | Klik<br>tombol |                 |                 |            |
|              | buku<br>data    | simpan         |                 |                 |            |
|              | elektronik      |                |                 |                 |            |
|              | Klik-<br>tombol | Klik<br>tombol | Tampil<br>pesan | Tampil<br>pesan | Baik       |
|              | tambah<br>buku  | buku<br>tambah | buku<br>data    | buku<br>data    |            |
|              | elektronik      | elektronik     | elektronik      | elektronik      |            |
|              | data<br>Mengisi | Klik<br>tombol | di<br>berhasil  | di<br>berhasil  |            |

**Tabel 5.4 Pengujian Menu Buku Elektronik**

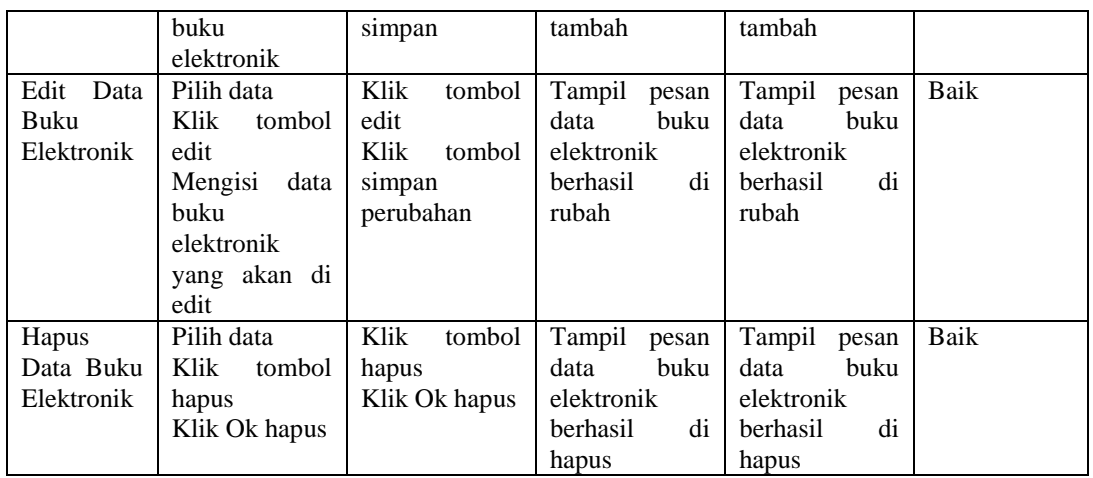

3. Pengujian Menu *User*

Pengujian menu *user* digunakan untuk memastikan bahwa menu *user* telah

dapat digunakan dengan baik dan sesuai dengan fungsinya.

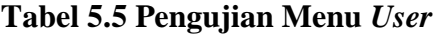

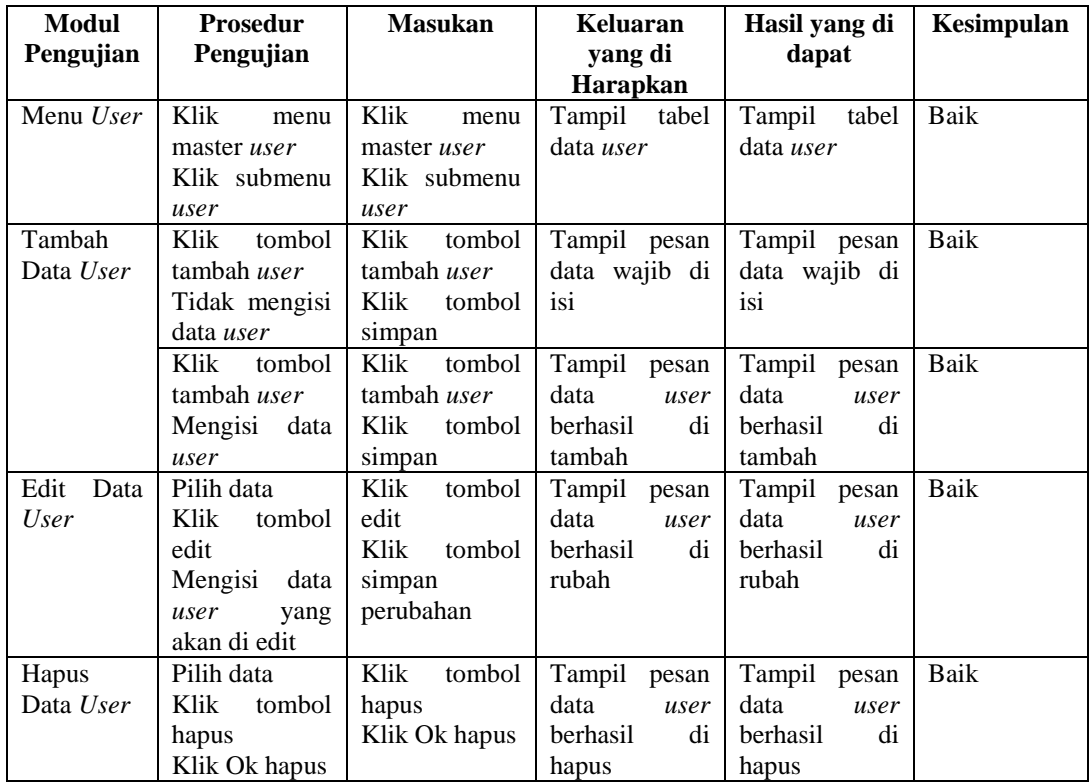

### 4. Pengujian Menu Siswa

Pengujian menu siswa digunakan untuk memastikan bahwa menu siswa telah dapat digunakan dengan baik dan sesuai dengan fungsinya.

| Modul      | <b>Prosedur</b>    | <b>Masukan</b> | Keluaran        | Hasil yang di   | Kesimpulan |
|------------|--------------------|----------------|-----------------|-----------------|------------|
| Pengujian  | Pengujian          |                | yang di         | dapat           |            |
|            |                    |                | <b>Harapkan</b> |                 |            |
| Menu       | Klik<br>menu       | Klik<br>menu   | Tampil tabel    | Tampil tabel    | Baik       |
| Siswa      | master <i>user</i> | master user    | data siswa      | data siswa      |            |
|            | Klik submenu       | Klik submenu   |                 |                 |            |
|            | Siswa              | Siswa          |                 |                 |            |
| Tambah     | Klik<br>tombol     | Klik<br>tombol | Tampil pesan    | Tampil pesan    | Baik       |
| Data Siswa | tambah siswa       | tambah siswa   | data wajib di   | data wajib di   |            |
|            | Tidak mengisi      | Klik<br>tombol | isi             | isi             |            |
|            | data siswa         | simpan         |                 |                 |            |
|            | tombol<br>Klik     | Klik<br>tombol | Tampil<br>pesan | Tampil<br>pesan | Baik       |
|            | tambah siswa       | tambah siswa   | data<br>siswa   | data<br>siswa   |            |
|            | Mengisi data       | Klik<br>tombol | berhasil<br>di  | di<br>berhasil  |            |
|            | siswa              | simpan         | tambah          | tambah          |            |
| Edit Data  | Pilih data         | Klik<br>tombol | Tampil pesan    | Tampil<br>pesan | Baik       |
| Siswa      | Klik<br>tombol     | edit           | data<br>siswa   | data<br>siswa   |            |
|            | edit               | Klik<br>tombol | berhasil<br>di  | di<br>berhasil  |            |
|            | Mengisi<br>data    | simpan         | rubah           | rubah           |            |
|            | siswa<br>yang      | perubahan      |                 |                 |            |
|            | akan di edit       |                |                 |                 |            |
| Hapus      | Pilih data         | Klik<br>tombol | Tampil<br>pesan | Tampil<br>pesan | Baik       |
| Data Siswa | Klik<br>tombol     | hapus          | data<br>siswa   | data<br>siswa   |            |
|            | hapus              | Klik Ok hapus  | berhasil<br>di  | di<br>berhasil  |            |
|            | Klik Ok hapus      |                | hapus           | hapus           |            |

**Tabel 5.6 Pengujian Menu Siswa**

5. Pengujian Menu Guru

Pengujian menu siswa digunakan untuk memastikan bahwa menu guru telah dapat digunakan dengan baik dan sesuai dengan fungsinya.

# **Tabel 5.7 Pengujian Menu Guru**

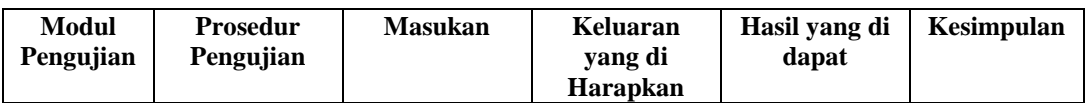

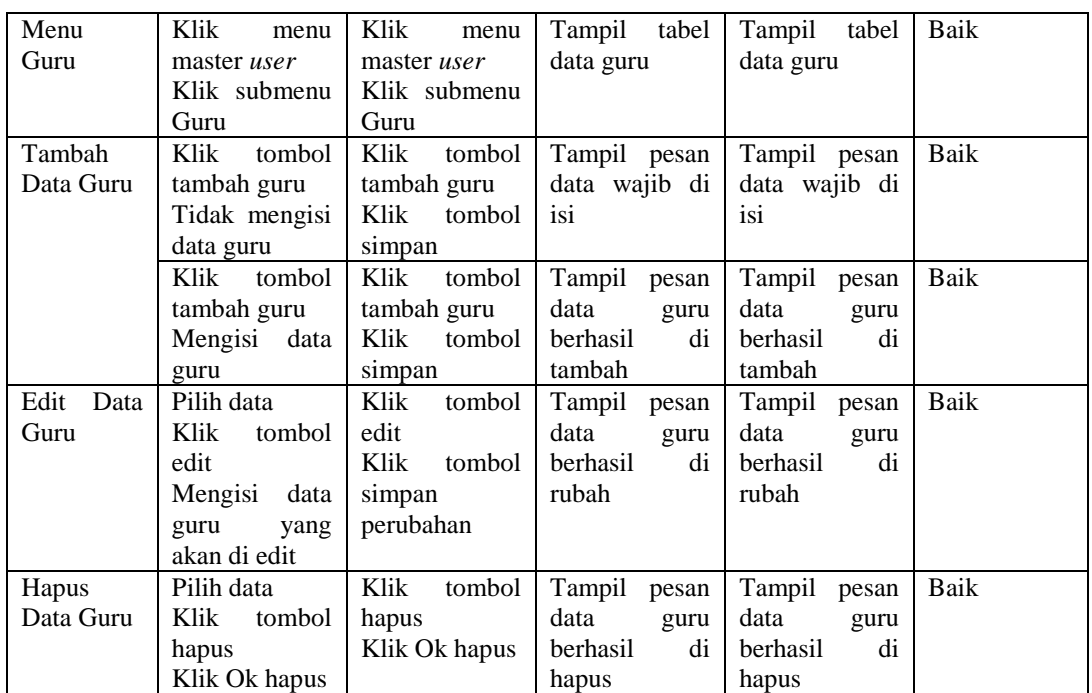

6. Pengujian Menu Penerbit

Pengujian menu penerbit digunakan untuk memastikan bahwa menu penerbit telah dapat digunakan dengan baik dan sesuai dengan fungsinya.

| Modul<br>Pengujian | <b>Prosedur</b><br>Pengujian | <b>Masukan</b> | Keluaran<br>yang di | Hasil yang di<br>dapat | Kesimpulan |
|--------------------|------------------------------|----------------|---------------------|------------------------|------------|
|                    |                              |                | <b>Harapkan</b>     |                        |            |
| Menu               | Klik-<br>menu                | Klik<br>menu   | tabel<br>Tampil     | Tampil<br>tabel        | Baik       |
| Penerbit           | master data                  | master data    | data penerbit       | data penerbit          |            |
|                    | Klik submenu                 | Klik submenu   |                     |                        |            |
|                    | penerbit                     | penerbit       |                     |                        |            |
| Tambah             | tombol<br>Klik               | Klik<br>tombol |                     | Tampil<br>pesan        | Baik       |
| Penerbit           | tambah                       | tambah         | data wajib di       | data wajib di          |            |
|                    | penerbit                     | penerbit       | isi                 | isi                    |            |
|                    | Tidak mengisi                | Klik<br>tombol |                     |                        |            |
|                    | penerbit                     | simpan         |                     |                        |            |
|                    | Klik-<br>tombol              | Klik<br>tombol | Tampil pesan        | Tampil pesan           | Baik       |
|                    | tambah                       | tambah         | penerbit            | penerbit               |            |
|                    | penerbit                     | penerbit       | di<br>berhasil      | di<br>berhasil         |            |
|                    | Mengisi                      | Klik<br>tombol | tambah              | tambah                 |            |
|                    | penerbit                     | simpan         |                     |                        |            |
| Edit               | Pilih data                   | Klik<br>tombol | Tampil<br>pesan     | Tampil<br>pesan        | Baik       |

**Tabel 5.8 Pengujian Menu Penerbit**

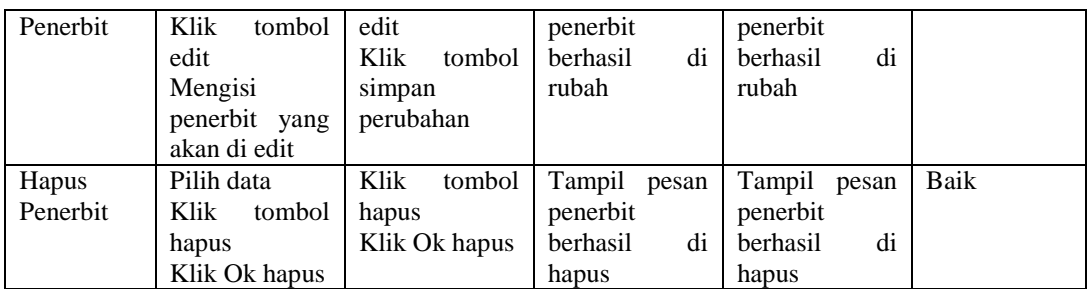

# 7. Pengujian Menu Kategori

Pengujian menu kategori digunakan untuk memastikan bahwa menu kategori telah dapat digunakan dengan baik dan sesuai dengan fungsinya.

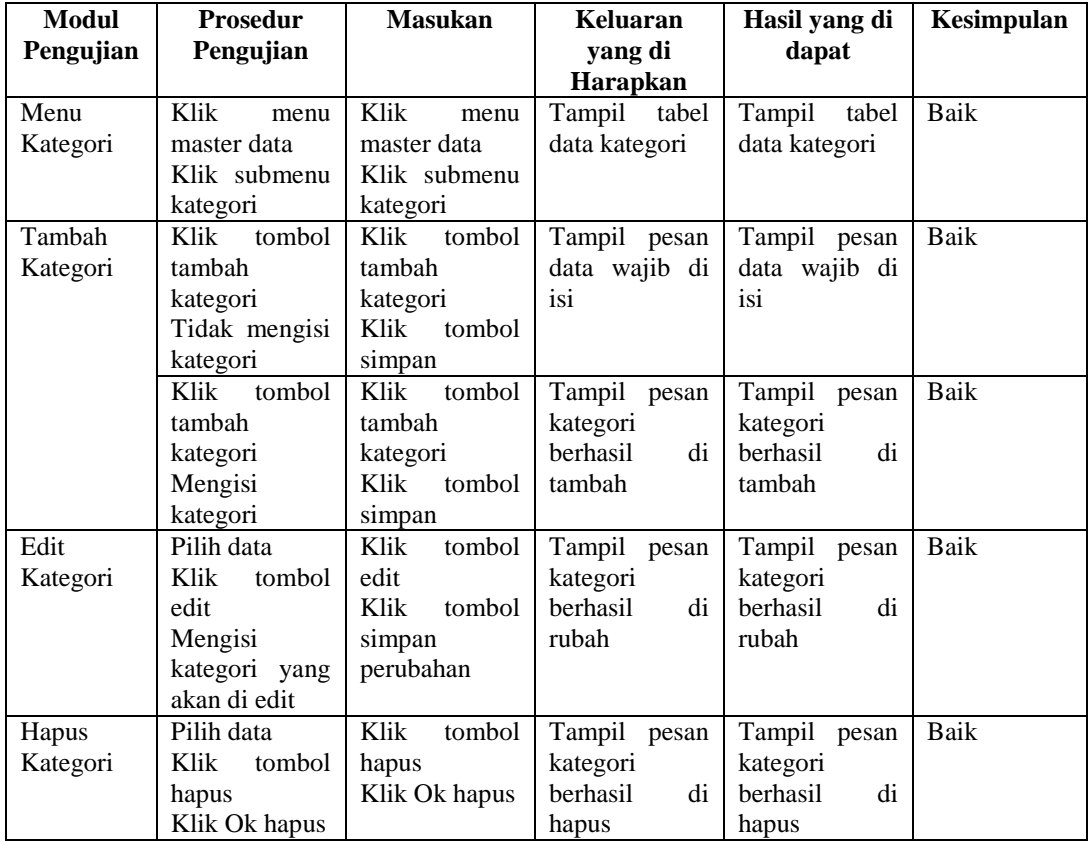

# **Tabel 5.9 Pengujian Menu Kategori**

8. Pengujian Menu Buku

Pengujian menu buku digunakan untuk memastikan bahwa menu buku telah dapat digunakan dengan baik dan sesuai dengan fungsinya.

| Modul          | <b>Prosedur</b>                                                              | <b>Masukan</b>                                                  | Keluaran                                   | Hasil yang di                                           | Kesimpulan |
|----------------|------------------------------------------------------------------------------|-----------------------------------------------------------------|--------------------------------------------|---------------------------------------------------------|------------|
| Pengujian      | Pengujian                                                                    |                                                                 | yang di<br>Harapkan                        | dapat                                                   |            |
| Menu<br>Buku   | Klik<br>menu<br>master data<br>Klik submenu<br>buku                          | Klik<br>menu<br>master data<br>Klik submenu<br>buku             | Tampil tabel<br>data buku                  | Tampil tabel<br>data buku                               | Baik       |
| Tambah<br>Buku | Klik<br>tombol<br>tambah buku<br>Tidak mengisi<br>buku                       | Klik<br>tombol<br>tambah buku<br>Klik<br>tombol<br>simpan       | Tampil pesan<br>data wajib di<br>isi       | Tampil pesan<br>data wajib di<br>isi                    | Baik       |
|                | Klik<br>tombol<br>tambah buku<br>Mengisi buku                                | Klik<br>tombol<br>tambah buku<br>Klik<br>tombol<br>simpan       | Tampil pesan<br>buku berhasil<br>di tambah | Tampil pesan<br>buku berhasil<br>di tambah              | Baik       |
| Edit Buku      | Pilih data<br>Klik<br>tombol<br>edit<br>Mengisi buku<br>yang akan di<br>edit | Klik<br>tombol<br>edit<br>Klik<br>tombol<br>simpan<br>perubahan | Tampil pesan<br>buku berhasil<br>di rubah  | Tampil pesan<br>buku berhasil<br>di rubah               | Baik       |
| Hapus<br>Buku  | Pilih data<br>Klik<br>tombol<br>hapus<br>Klik Ok hapus                       | Klik<br>tombol<br>hapus<br>Klik Ok hapus                        | Tampil pesan<br>buku berhasil<br>di hapus  | Tampil pesan<br>data<br>user<br>di<br>berhasil<br>hapus | Baik       |

**Tabel 5.10 Pengujian Menu Buku**

### 9. Pengujian Menu Peminjaman

Pengujian menu peminjaman digunakan untuk memastikan bahwa menu peminjaman telah dapat digunakan dengan baik dan sesuai dengan fungsinya.

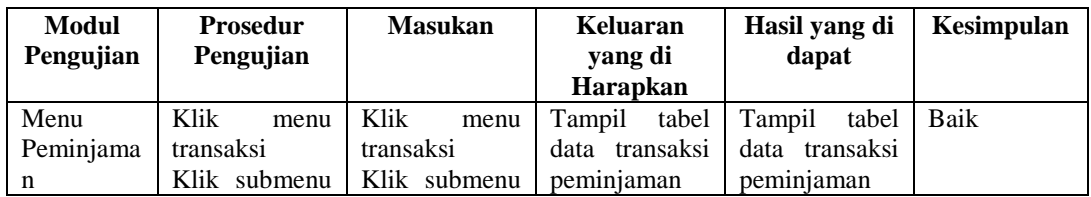

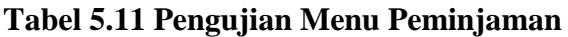

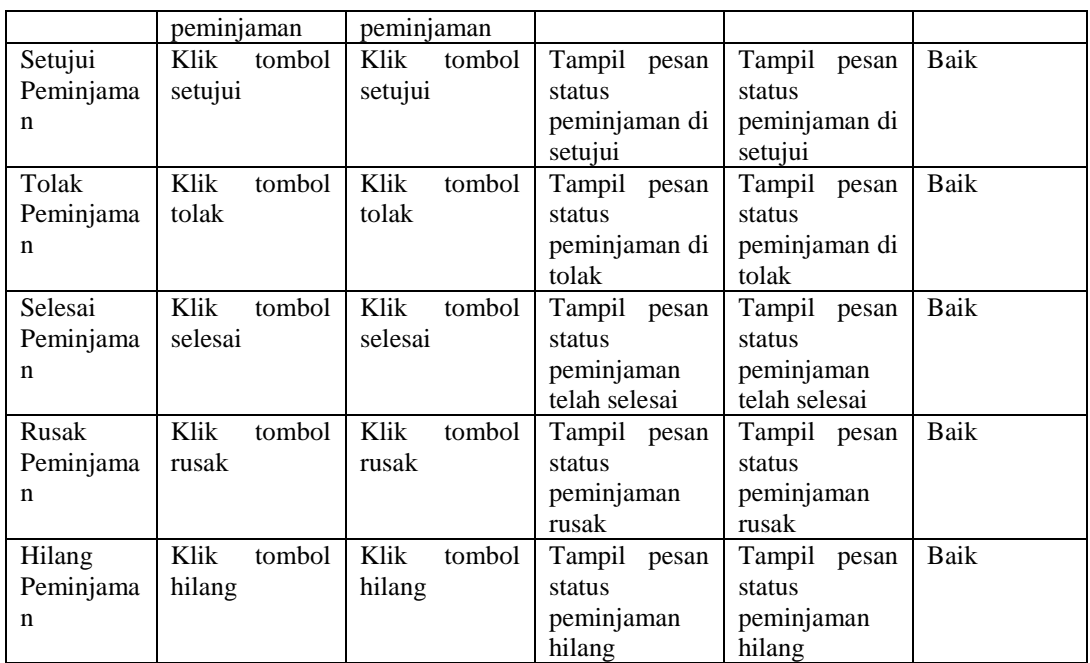

# 10. Pengujian Menu Pengembalian

Pengujian menu pengembalian digunakan untuk memastikan bahwa menu pengembalian telah dapat digunakan dengan baik dan sesuai dengan fungsinya.

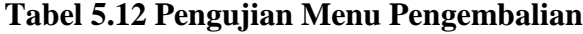

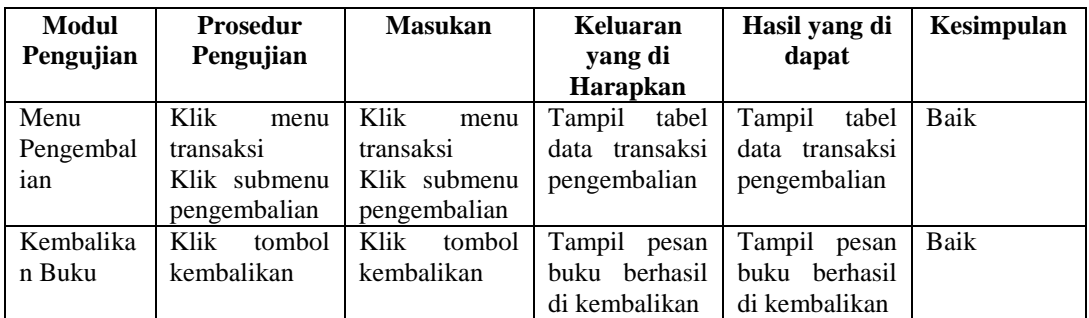

### 11. Pengujian Menu Denda

Pengujian menu denda digunakan untuk memastikan bahwa menu denda telah dapat digunakan dengan baik dan sesuai dengan fungsinya.

| Modul<br>Pengujian | <b>Prosedur</b><br>Pengujian | <b>Masukan</b> | Keluaran<br>yang di | Hasil yang di<br>dapat | Kesimpulan |
|--------------------|------------------------------|----------------|---------------------|------------------------|------------|
|                    |                              |                | <b>Harapkan</b>     |                        |            |
| Menu               | Klik<br>menu                 | Klik<br>menu   | tabel<br>Tampil     | tabel<br>Tampil        | Baik       |
| Denda              | transaksi                    | transaksi      | data transaksi      | data transaksi         |            |
|                    | Klik submenu                 | Klik submenu   | denda               | denda                  |            |
|                    | denda                        | denda          |                     |                        |            |
| Lunasi             | Klik<br>tombol               | Klik<br>tombol | Tampil<br>pesan     | Tampil<br>pesan        | Baik       |
| Denda              | lunasi                       | lunasi         | denda berhasil      | denda berhasil         |            |
|                    |                              |                | dilunasi            | dilunasi               |            |
| Kwitansi           | Klik<br>tombol               | Klik<br>tombol | Tampil              | Tampil                 | Baik       |
| Denda              | denda                        | denda          | kwitansi            | kwitansi               |            |
|                    |                              |                | dalam<br>denda      | dalam<br>denda         |            |
|                    |                              |                | format pdf          | format pdf             |            |

**Tabel 5.13 Pengujian Menu Denda**

# 12. Pengujian Menu Laporan

Pengujian menu laporan digunakan untuk memastikan bahwa menu laporan telah dapat digunakan dengan baik dan sesuai dengan fungsinya.

**Tabel 5.14 Pengujian Menu Laporan**

| <b>Modul</b> | <b>Prosedur</b> | <b>Masukan</b>  | Keluaran        | Hasil yang di   | Kesimpulan |
|--------------|-----------------|-----------------|-----------------|-----------------|------------|
| Pengujian    | Pengujian       |                 | yang di         | dapat           |            |
|              |                 |                 | Harapkan        |                 |            |
| Menu         | Klik<br>menu    | Klik<br>menu    | Tampil<br>tabel | Tampil<br>tabel | Baik       |
| Laporan      | laporan         | laporan         | laporan         | laporan         |            |
| Cetak        | Klik<br>tombol  | Klik<br>tombol  | Tampil          | Tampil          | Baik       |
| Laporan      | laporan buku    | laporan buku    | laporan<br>data | laporan<br>data |            |
| Buku         |                 |                 | buku<br>dalam   | buku<br>dalam   |            |
|              |                 |                 | format pdf      | format pdf      |            |
| Cetak        | Klik<br>tombol  | Klik<br>tombol  | Tampil          | Tampil          | Baik       |
| Laporan      | laporan Siswa   | laporan Siswa   | laporan<br>data | laporan<br>data |            |
| Siswa        |                 |                 | dalam<br>siswa  | siswa<br>dalam  |            |
|              |                 |                 | format pdf      | format pdf      |            |
| Cetak        | Klik<br>tombol  | Klik<br>tombol  | Tampil          | Tampil          | Baik       |
| Laporan      | laporan         | laporan         | laporan<br>data | laporan<br>data |            |
| Peminjama    | peminjaman      | peminjaman      | peminjaman      | peminjaman      |            |
| n            | Klik<br>sub     | Klik<br>sub     | hari ini dalam  | hari ini dalam  |            |
|              | tombol hari ini | tombol hari ini | format pdf      | format pdf      |            |
|              | Klik<br>tombol  | Klik<br>tombol  | Tampil          | Tampil          | Baik       |
|              | laporan         | laporan         | laporan semua   | laporan semua   |            |
|              | peminjaman      | peminjaman      | data            | data            |            |
|              | Klik<br>sub     | Klik<br>sub     | peminjaman      | peminjaman      |            |
|              | tombol semua    | tombol semua    | dalam format    | dalam format    |            |

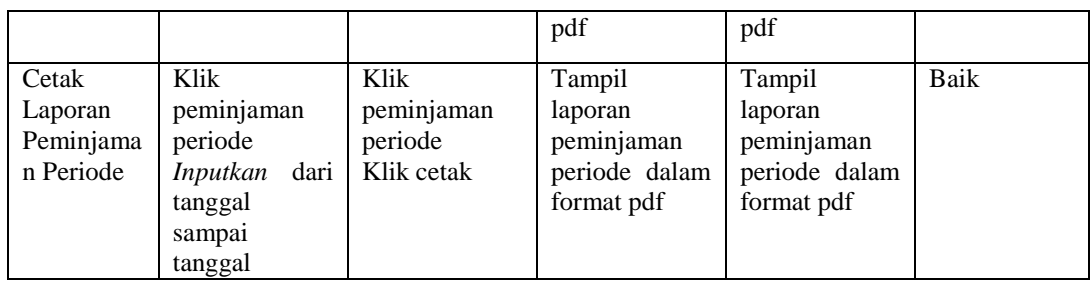

# **5.2.3 Pengujian Menu Guru**

1. Pengujian Menu *Dashboard*

Pengujian menu *dashboard* digunakan untuk memastikan bahwa menu *dashboard* telah dapat digunakan dengan baik dan sesuai dengan fungsinya.

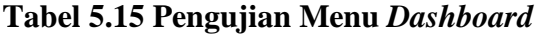

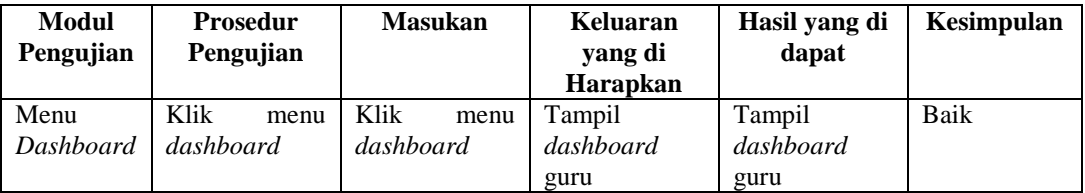

### 2. Pengujian Menu Buku Elektronik

Pengujian menu buku elektronik digunakan untuk memastikan bahwa menu buku elektronik telah dapat digunakan dengan baik dan sesuai dengan fungsinya.

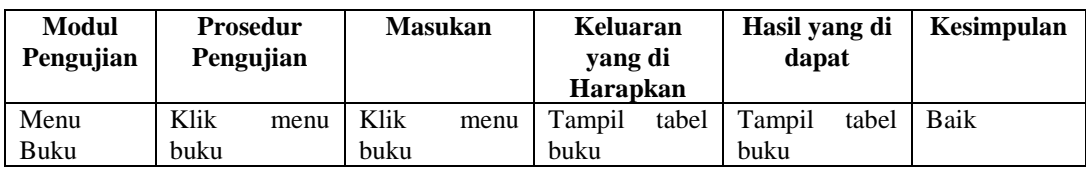

## **Tabel 5.16 Pengujian Menu Buku Elektronik**

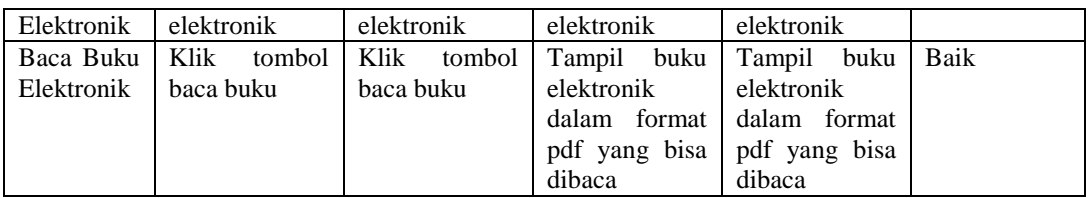

# 3. Penujian Menu Buku

Pengujian menu buku digunakan untuk memastikan bahwa menu buku telah dapat digunakan dengan baik dan sesuai dengan fungsinya.

| <b>Modul</b> | <b>Prosedur</b> | <b>Masukan</b> | Keluaran         | Hasil yang di    | Kesimpulan |
|--------------|-----------------|----------------|------------------|------------------|------------|
| Pengujian    | Pengujian       |                | yang di          | dapat            |            |
|              |                 |                | <b>Harapkan</b>  |                  |            |
| Menu         | Klik<br>menu    | Klik<br>menu   | tabel<br>Tampil  | tabel<br>Tampil  | Baik       |
| Buku         | buku            | buku           | buku             | buku             |            |
| Pinjam       | Klik<br>tombol  | Klik<br>tombol | Tampil<br>pesan  | Tampil<br>pesan  | Baik       |
| Buku         | pinjam          | pinjam         | berhasil<br>buku | berhasil<br>buku |            |
|              |                 |                | dipinjam         | dipinjam         |            |
| Detail       | Klik<br>tombol  | Klik<br>tombol | Tampil           | Tampil           | Baik       |
| Buku         | detal           | detal          | halaman detail   | halaman detail   |            |
|              |                 |                | buku             | buku             |            |

**Tabel 5.17 Pengujian Menu Buku**

## 4. Pengujian Menu Peminjaman

Pengujian menu peminjaman digunakan untuk memastikan bahwa menu

peminjaman telah dapat digunakan dengan baik dan sesuai dengan fungsinya.

## **Tabel 5.18 Pengujian Menu Pengembalian**

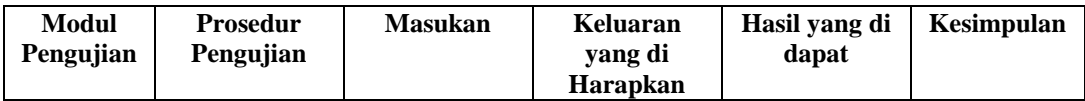

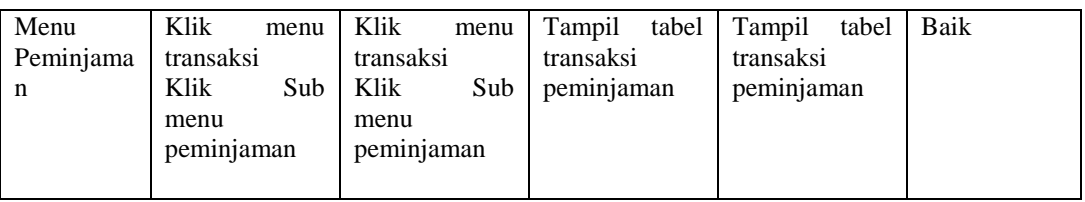

### 5. Pengujian Menu Pengembalian

Pengujian menu pengembalian digunakan untuk memastikan bahwa menu pengembalian telah dapat digunakan dengan baik dan sesuai dengan fungsinya.

| <b>Modul</b> | <b>Prosedur</b> | <b>Masukan</b> | Keluaran         | Hasil yang di           | Kesimpulan |
|--------------|-----------------|----------------|------------------|-------------------------|------------|
| Pengujian    | Pengujian       |                | yang di          | dapat                   |            |
|              |                 |                | <b>Harapkan</b>  |                         |            |
| Menu         | Klik<br>menu    | Klik<br>menu   | tabel<br>Tampil  | Tampil<br>tabel         | Baik       |
| Pengembal    | transaksi       | transaksi      | transaksi        | transaksi               |            |
| ian          | Klik<br>Sub     | Klik<br>Sub    | pengembalian     | pengembalian            |            |
|              | menu            | menu           |                  |                         |            |
|              | pengembalian    | pengembalian   |                  |                         |            |
| Kembalika    | Klik<br>tombol  | Klik<br>tombol | Tampil<br>pesan  | Tampil<br>pesan         | Baik       |
| n Buku       | kembalikan      | kembalikan     | berhasil<br>buku | <b>berhasil</b><br>buku |            |
|              |                 |                | dikembalikan     | dikembalikan            |            |

**Tabel 5.19 Pengujian Menu Pengembalian**

# **5.2.2 Pengujian Menu Siswa**

1. Pengujian Menu *Dashboard*

Pengujian menu *dashboard* digunakan untuk memastikan bahwa menu *dashboard* telah dapat digunakan dengan baik dan sesuai dengan fungsinya.

| Modul<br>Pengujian |           | <b>Prosedur</b><br>Pengujian |           | <b>Masukan</b> | Keluaran<br>vang di<br><b>Harapkan</b> | Hasil yang di<br>dapat | Kesimpulan |
|--------------------|-----------|------------------------------|-----------|----------------|----------------------------------------|------------------------|------------|
| Menu               | Klik      | menu                         | Klik      | menu           | Tampil                                 | Tampil                 | Baik       |
| Dashboard          | dashboard |                              | dashboard |                | dashboard                              | dashboard              |            |

**Tabel 5.20 Pengujian Menu** *Dashboard*

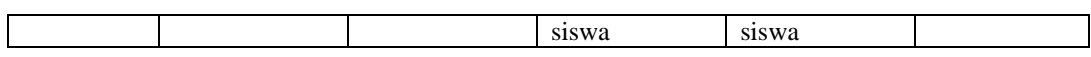

2. Pengujian Menu Buku Elektronik

Pengujian menu buku elektronik digunakan untuk memastikan bahwa menu buku elektronik telah dapat digunakan dengan baik dan sesuai dengan fungsinya.

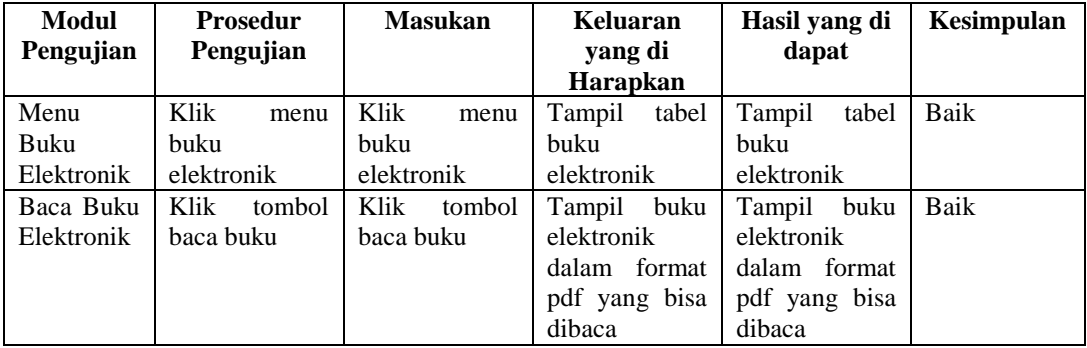

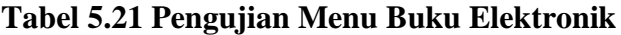

### 3. Pengujian Menu Profil

Pengujian menu profil digunakan untuk memastikan bahwa menu profil

telah dapat digunakan dengan baik dan sesuai dengan fungsinya.

## **Tabel 5.22 Pengujian Menu Profil**

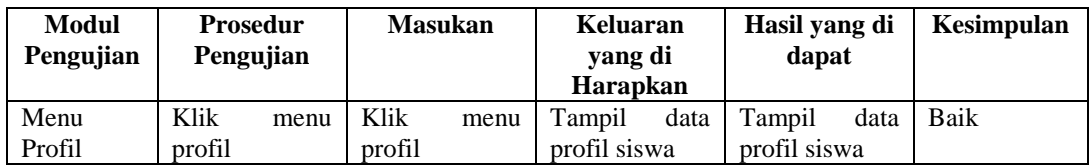

4. Pengujian Menu Buku

Pengujian menu buku digunakan untuk memastikan bahwa menu buku telah dapat digunakan dengan baik dan sesuai dengan fungsinya.

| <b>Modul</b> | <b>Prosedur</b> | <b>Masukan</b> | Keluaran         | Hasil yang di    | Kesimpulan |
|--------------|-----------------|----------------|------------------|------------------|------------|
| Pengujian    | Pengujian       |                | yang di          | dapat            |            |
|              |                 |                | Harapkan         |                  |            |
| Menu         | Klik<br>menu    | Klik<br>menu   | tabel<br>Tampil  | tabel<br>Tampil  | Baik       |
| Buku         | buku            | buku           | buku             | buku             |            |
| Pinjam       | Klik<br>tombol  | Klik<br>tombol | Tampil<br>pesan  | Tampil<br>pesan  | Baik       |
| Buku         | pinjam          | pinjam         | berhasil<br>buku | berhasil<br>buku |            |
|              |                 |                | dipinjam         | dipinjam         |            |
| Detail       | Klik<br>tombol  | Klik<br>tombol | Tampil           | Tampil           | Baik       |
| Buku         | detal           | detal          | halaman detail   | halaman detail   |            |
|              |                 |                | buku             | buku             |            |

**Tabel 5.23 Pengujian Menu Buku**

## 5. Pengujian Menu Peminjaman

Pengujian menu peminjaman digunakan untuk memastikan bahwa menu peminjaman telah dapat digunakan dengan baik dan sesuai dengan fungsinya.

**Tabel 5.24 Pengujian Menu Pengembalian**

| Modul<br>Pengujian     | <b>Prosedur</b><br>Pengujian                                   | <b>Masukan</b>                                                 | Keluaran<br>yang di<br><b>Harapkan</b>     | Hasil yang di<br>dapat                     | <b>Kesimpulan</b> |
|------------------------|----------------------------------------------------------------|----------------------------------------------------------------|--------------------------------------------|--------------------------------------------|-------------------|
| Menu<br>Peminjama<br>n | Klik<br>menu<br>transaksi<br>Klik<br>Sub<br>menu<br>peminjaman | Klik<br>menu<br>transaksi<br>Klik<br>Sub<br>menu<br>peminjaman | tabel<br>Tampil<br>transaksi<br>peminjaman | Tampil<br>tabel<br>transaksi<br>peminjaman | Baik              |

## 6. Pengujian Menu Pengembalian

Pengujian menu pengembalian digunakan untuk memastikan bahwa menu pengembalian telah dapat digunakan dengan baik dan sesuai dengan fungsinya.

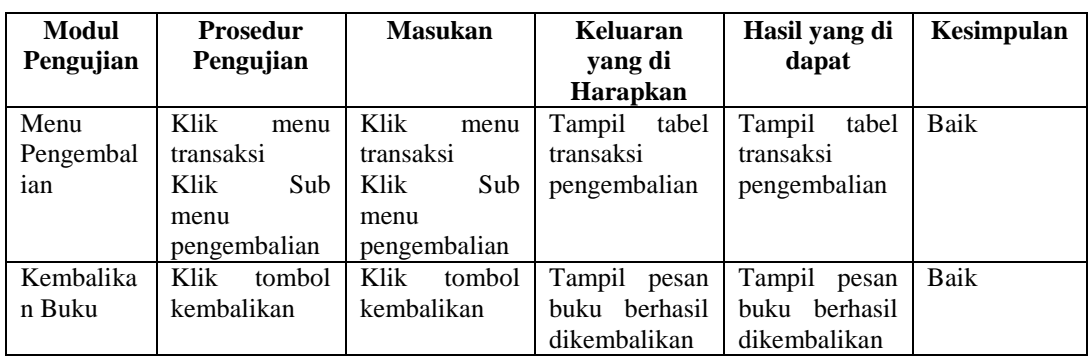

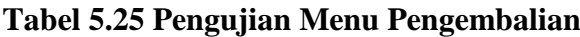

7. Pengujian Menu Denda

Pengujian menu denda digunakan untuk memastikan bahwa menu denda telah dapat digunakan dengan baik dan sesuai dengan fungsinya.

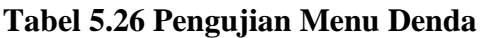

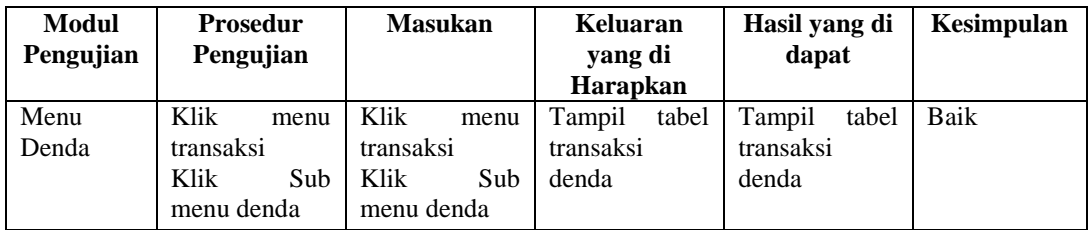

8. Pengujian Bukti Peminjaman

Pengujian menu denda digunakan untuk memastikan bahwa menu bukti peminjaman telah dapat digunakan dengan baik dan sesuai dengan fungsinya.

| Modul<br>Pengujian | <b>Prosedur</b><br>Pengujian | <b>Masukan</b> | Keluaran<br>vang di | Hasil yang di<br>dapat | Kesimpulan |
|--------------------|------------------------------|----------------|---------------------|------------------------|------------|
|                    |                              |                | Harapkan            |                        |            |

**Tabel 5.27 Pengujian Menu Bukti peminjaman**

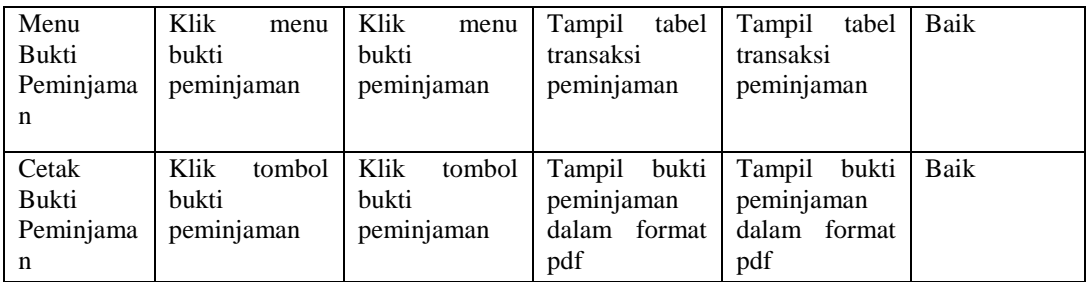

## **5.3 ANALISIS HASIL YANG DICAPAI OLEH SISTEM**

Setelah selesai melakukan implementasi dan pengujian, adapun Analisis hasil yang dicapai oleh sistem ini adalah sebagai berikut

### **5.3.1 Kelebihan Sistem**

Setelah melakukan pengujian terhadap sistem yang dibuat dapat dijabarkan mengenai kelebihan sistem yang dapat dilihat sebagai berikut :

- a. Sistem ini mampu mengelola data siswa, data user, data buku, data buku elektronik, data kategori, data data denda, data peminjaman, data pengembalian dan mencetak laporan peminjaman, laporan data siswa dan laporan buku dengan cepat dan mudah.
- b. Sistem informasi perpustakaan mampu meyimpan data dalam bentuk data dalam *database* dengan jumlah yang besar sehingga dapat mengatasi terjadinya penumpukan data, serta sistem dilengkapi fungsi pencarian dan pengurutan yang dapat mempermudah dalam pencarian data yang dibutuhkan.
- c. Sistem mampu menyediakan informasi yang dibutuhkan berupa laporan data buku, laporan data siswa, dan laporan data peminjaman yang akan

diperoleh lebih cepat karena data-data yang dibutuhkan telah diinputkan sebelumnya.

- d. Siswa dan Guru dapat meminjam buku diluar perpustakaan.
- e. Mudah digunakan karen dirancang dengan antar muka yang mudah di pahami.
- f. Sistem dapat menghitung secara otomatis denda yang harus dibayar siswa sehingga admin tidak perlu meng*input* dan menghitung denda secara manual.

## **5.3.2 Kekurangan Sistem**

Setelah melakukan pengujian terhadap sistem yang telah dibuat terdapat kekurangan sistem yang dapat dilihat sebagai berikut :

- a. Sistem ini belum dilengkapi menu *help,* sebagai petunjuk bagi pengguna sistem ini.
- b. Sistem ini tidak ada fitur auto *backup database.*
- c. Sistem ini tidak ada fitur *import* data yang mempermudah *penginputan* data dalam jumlah banyak.
- d. Sistem ini masih di jalankan di lokal saja sehingga fungsi peminjaman dari luar perpustakaan belum bisa dilakukan.
- e. Sistem ini belum ada fitur bayar denda secara online/dengan media atm/bank sehingga siswa harus datang ke sekolah untuk bayar dendanya.